Sterling B2B Integrator

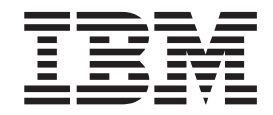

# EBICS Banking Server Services

*Version 5.2.5*

Sterling B2B Integrator

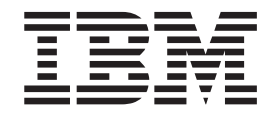

# EBICS Banking Server Services

*Version 5.2.5*

**Note**

Before using this information and the product it supports, read the information in ["Notices" on page 47.](#page-52-0)

#### **Copyright**

This edition applies to Version 5 Release 2 Modification 5 of Sterling B2B Integrator and to all subsequent releases and modifications until otherwise indicated in new editions.

#### **© Copyright IBM Corporation 2000, 2014.**

US Government Users Restricted Rights – Use, duplication or disclosure restricted by GSA ADP Schedule Contract with IBM Corp.

# **Contents**

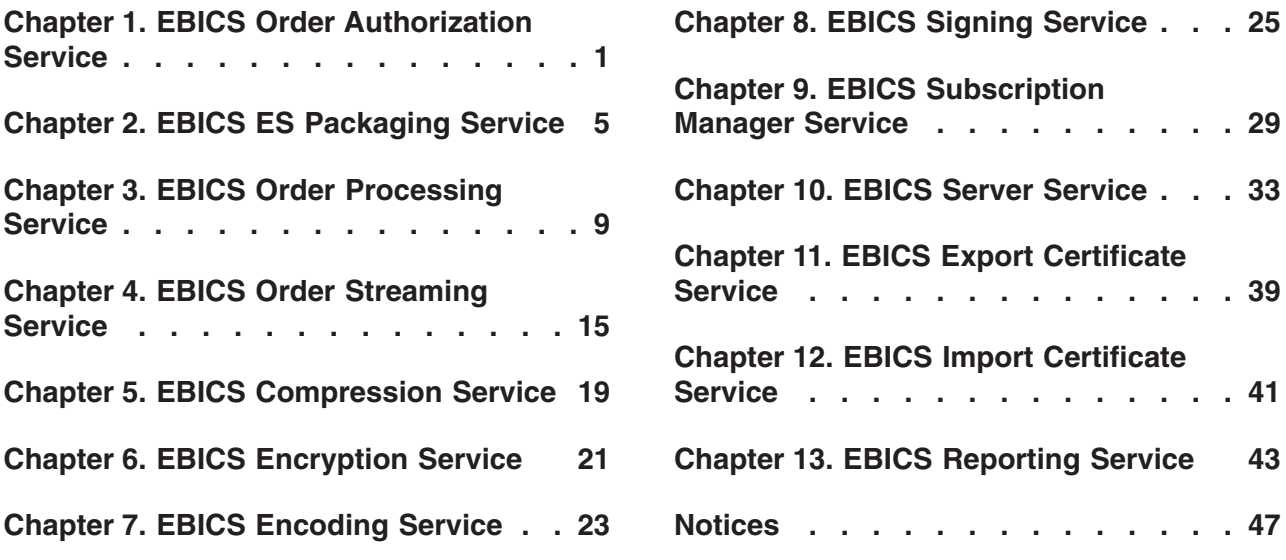

# <span id="page-6-0"></span>**Chapter 1. EBICS Order Authorization Service**

The following table provides an overview of the EBICS Order Authorization Service:

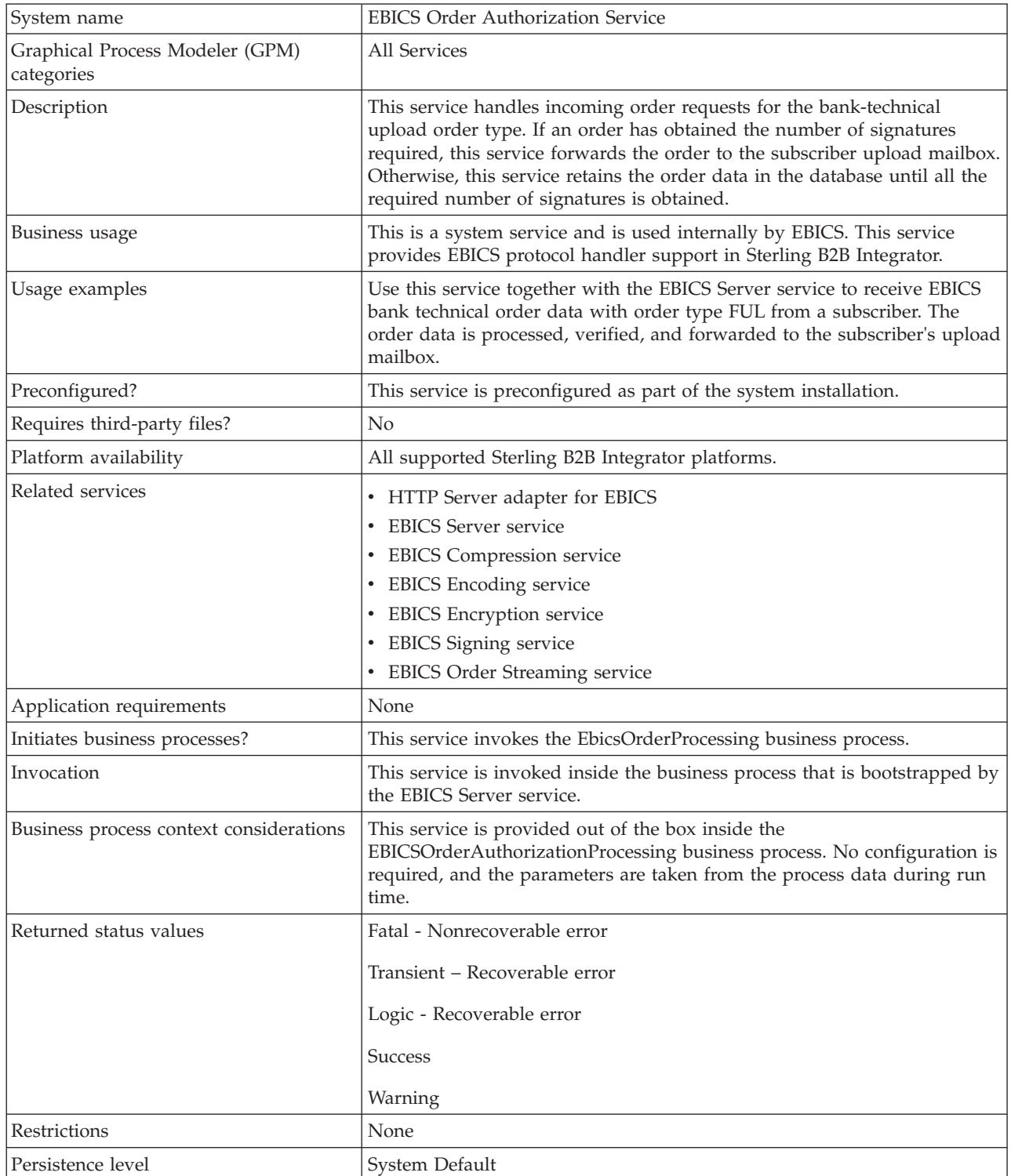

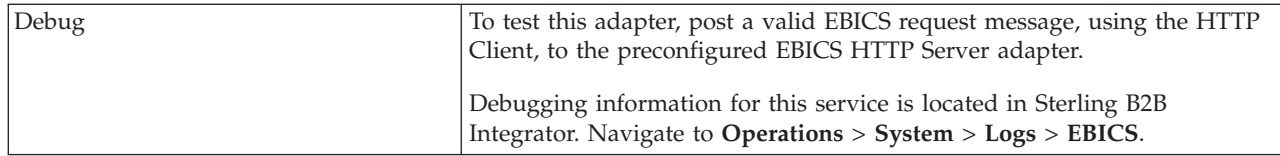

#### **Configuring the EBICS Order Authorization Service**

To configure the EBICS Order Authorization service, you must specify the settings for the following fields in the Graphical Process Modeler (GPM):

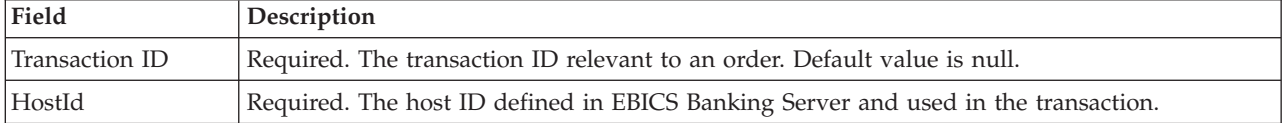

#### **Business Process Examples**

A business process, which is a flow of tasks, can either be edited in the GPM or in the BPML (Business Process Modeling Language) code. The following business process example in BPML format illustrates using the EBICS Order Authorization service to handle a request message:

```
<operation>
 <participant name="EBICSOrderAuthorizationService"/>
  <output message="handleRequest">
    \leqassign to="." from="*"/>
 </output>
 <input message="testing">
    <assign to="." from="*"/>
 \frac{1}{\sqrt{1}}</operation>
```
The following business process example in BPML format illustrates using the EBICS Order Authorization service to handle a response message:

```
<operation>
  <participant name="EBICSOrderAuthorizationService"/>
  <output message="handleResponse">
   <assign to="." from="*"/>
  </output>
 <input message="testing">
   \leqassign to="." from="*"/>
 </input>
</operation>
```
The following business process example in BPML format illustrates how the EBICS Order Authorization service can be used:

```
<process name="Order Authorization">
 <sequence name="main">
    <operation name="set user token">
     <participant name="SetUserToken"/>
     <output message="SetUserTokenMessage">
       <assign to="USER_TOKEN">admin</assign>
        \leqassign to="." from="*"/>
     </output>
      <input message="inmsg">
       <assign to="." from="*"/>
     </input>
    </operation>
    <!-- handle incoming EBICS Order -->
```

```
<operation>
      <participant name="EBICSOrderAuthorizationService"/>
      <output message="handleRequest">
        \leqassign to="." from="*"/>
      </output>
      <input message="Xin">
        <assign to="." from="*"/>
      </input>
    </operation>
    <!—internal processing by invoking a subprocess-->
    <!—The subprocess name will be dynamically
        determined based on Order Type
        in the ProcessData -->
    <!—The invoke mode will be dynamically
        determined based on order Type
        in the ProcessData -->
    <operation name="Invoke Sub Process Service">
      <participant name="InvokeSubProcessService"/>
      <output message="Xout">
        <assign to="INVOKE_MODE"
from="/ProcessData/OrderAuthInfo/InvokeBPMode/text()"/>
        <assign to="WFD_NAME""
from="/ProcessData/OrderAuthInfo/InvokeBPName/text()"/>
        \langle\text{assign to} = " \cdot " \text{ from} = " \cdot " \rangle</output>
      <input message="Xin">
        <assign to="." from="*"/>
      </input>
    </operation>
    <!-- handle EBICS response -->
    <operation>
      <participant name="EBICSOrderAuthorizationService"/>
      <output message="handleResponse">
        <assign to="." from="*"/>
      </output>
      <input message="Xin">
        <assign to="." from="*"/>
      </input>
    </operation>
  </sequence>
</process>
```
### <span id="page-10-0"></span>**Chapter 2. EBICS ES Packaging Service**

The following table provides an overview of the EBICS Electronic Signature (ES) Packaging service:

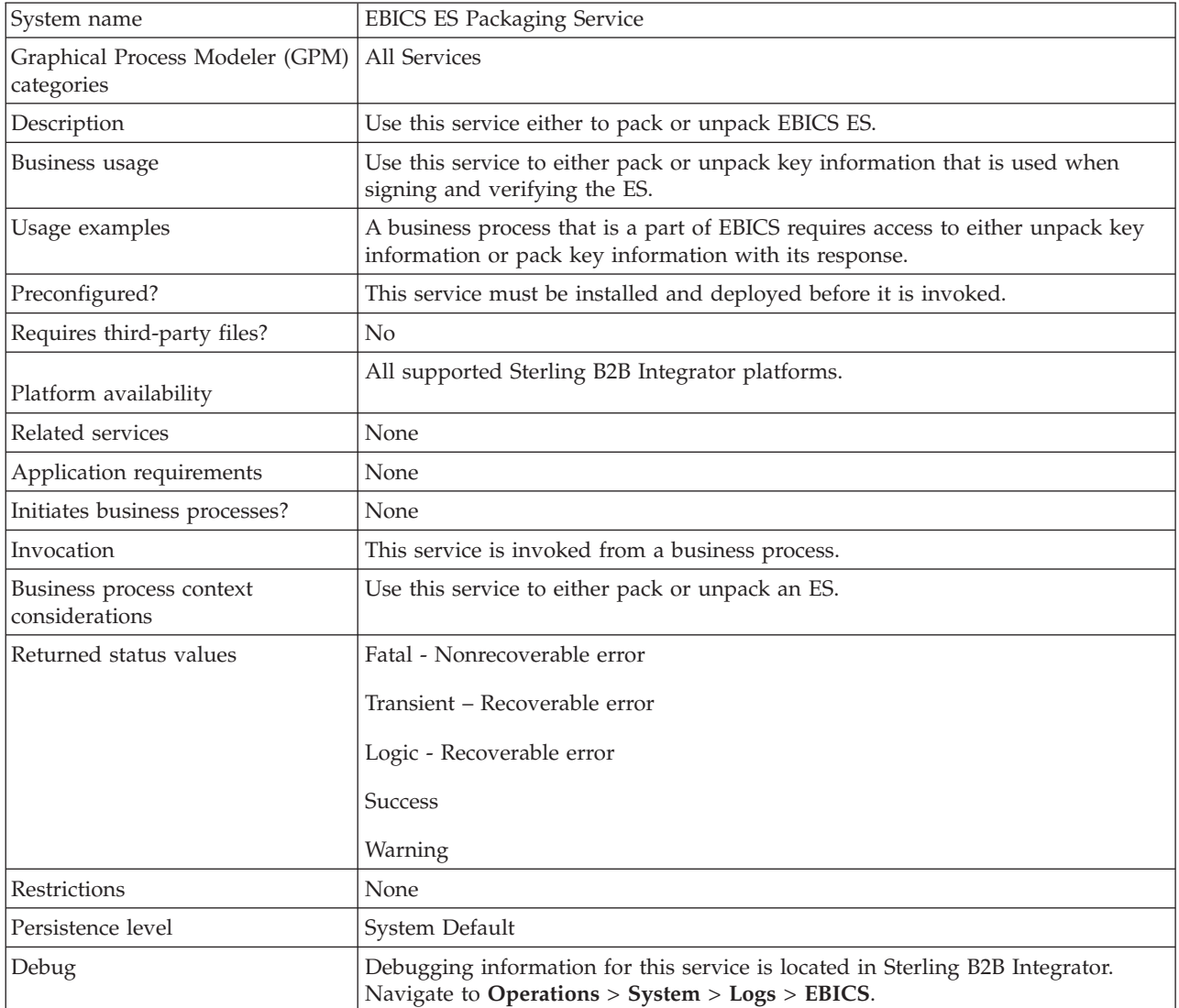

#### **Output from a Business Process to EBICS ES Packaging Service**

The following parameters must be passed to the ES Packaging service when it is being invoked, with the value of the output message type set to Unpackage.

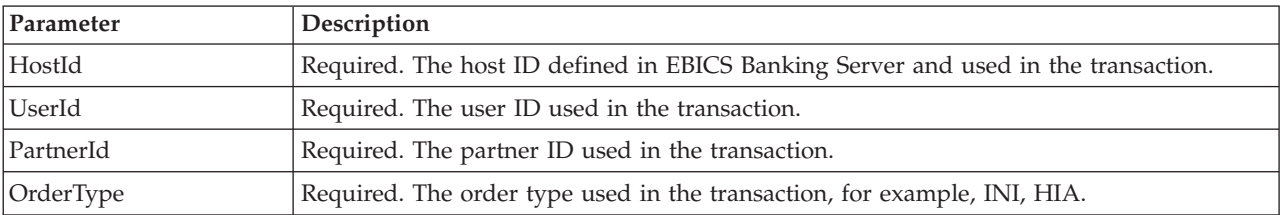

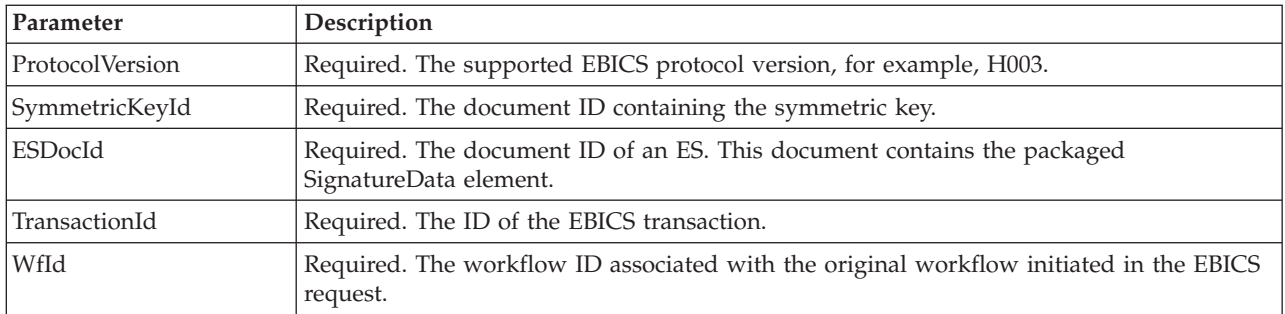

The following parameters must be passed to the ES Packaging service when it is being invoked, with the value of the output message type set to Package.

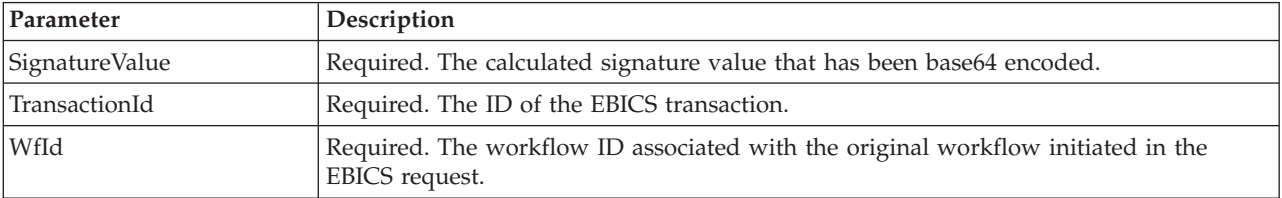

#### **Output from EBICS ES Packaging Service to a Business Process**

The following parameter must be passed to the business process when it is being invoked, with the value of the output message type set to Unpackage.

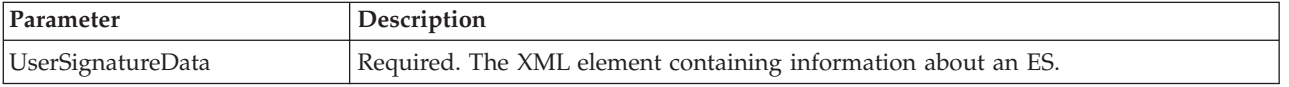

The following parameters must be passed to the business process when it is being invoked, with the value of the output message type set to Package.

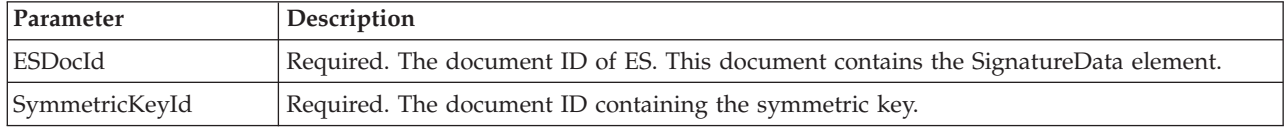

#### **Business Process Examples**

The following example business process illustrates the options required when attempting to unpack an ES.

```
<process name="getESUnpacked">
  <sequence>
    <operation name="ESInfo">
     <participant name="EBICSESPackagingService"/>
      <output message="outMsg">
        \leqassign to="." from="*"/>
        <assign to="action" from="'Unpackage'"/ >
        <assign to="ESPackedDocId">neith::1100909</assign>
      </output>
      <input message="inMsg">
        <assign to="." from="*"></assign>
      </input>
    </operation>
  </sequence>
</process>
```
The following example business process illustrates the use of the UserSignatureData element that is returned by the service:

```
<UserSignatureData>
 <OrderSignatureData>
   <SignatureVersion>A005</SignatureVersion>
    <SignatureValue>ABCD</SignatureValue>
    <CertId>neith::0090909</CertID>
 </OrderSignatureData>
 <OrderSignatureData>
    <SignatureVersion>A005</SignatureVersion>
    <SignatureValue>ABCD</SignatureValue>
   <CertID>neith::1180909</CertID>
 </OrderSignatureData>
</UserSignatureData>
```
The following example business process illustrates the options required when packing an ES:

```
<process name="getESUnpacked">
  <sequence>
    <operation name="ESInfo">
      <participant name="EBICSESPackagingService"/>
      <output message="outMsg">
        <sub>assign to=</sub>". " from="*/`</sub>
        <assign to="action">Package</assign>
        <assign to="SignatureValue">dfdsf4454==
        </assign>
      </output>
      <input message="inMsg">
        <assign to="." from="*"></assign>
      </input>
    </operation>
  </sequence>
</process>
```
# <span id="page-14-0"></span>**Chapter 3. EBICS Order Processing Service**

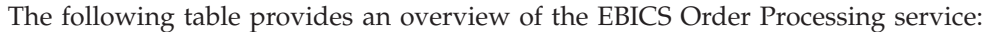

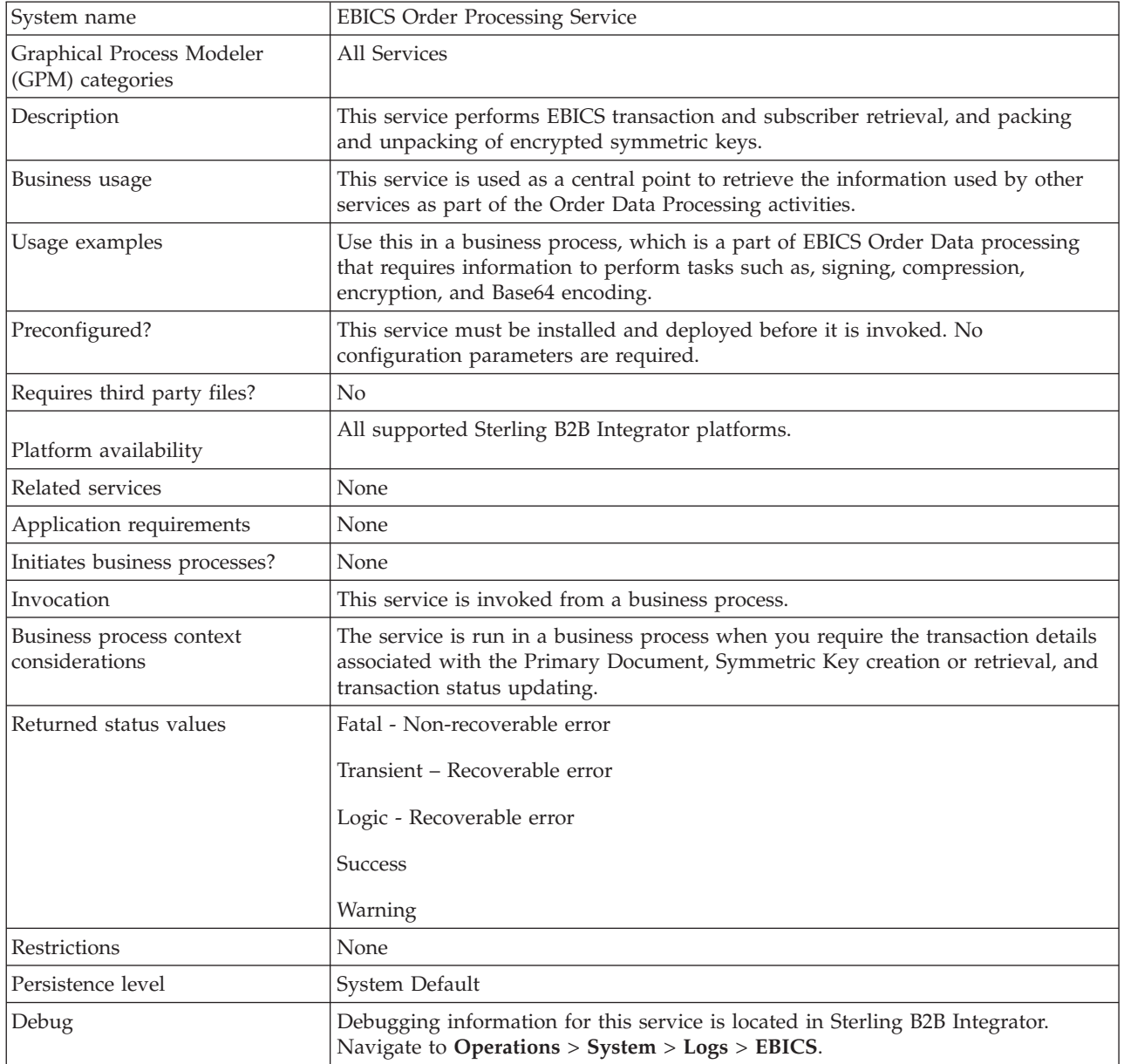

#### **Output from EBICS Order Processing Service to Business Process**

The following table contains the parameters passed from the EBICS Order Processing service to a business process when it is invoked, with the value of the output message type set to getTrxDetails.

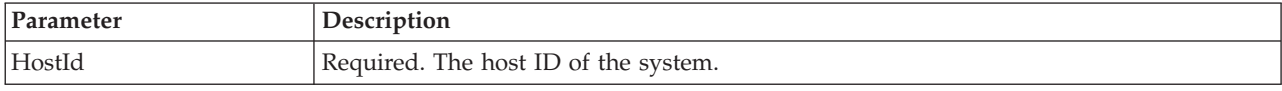

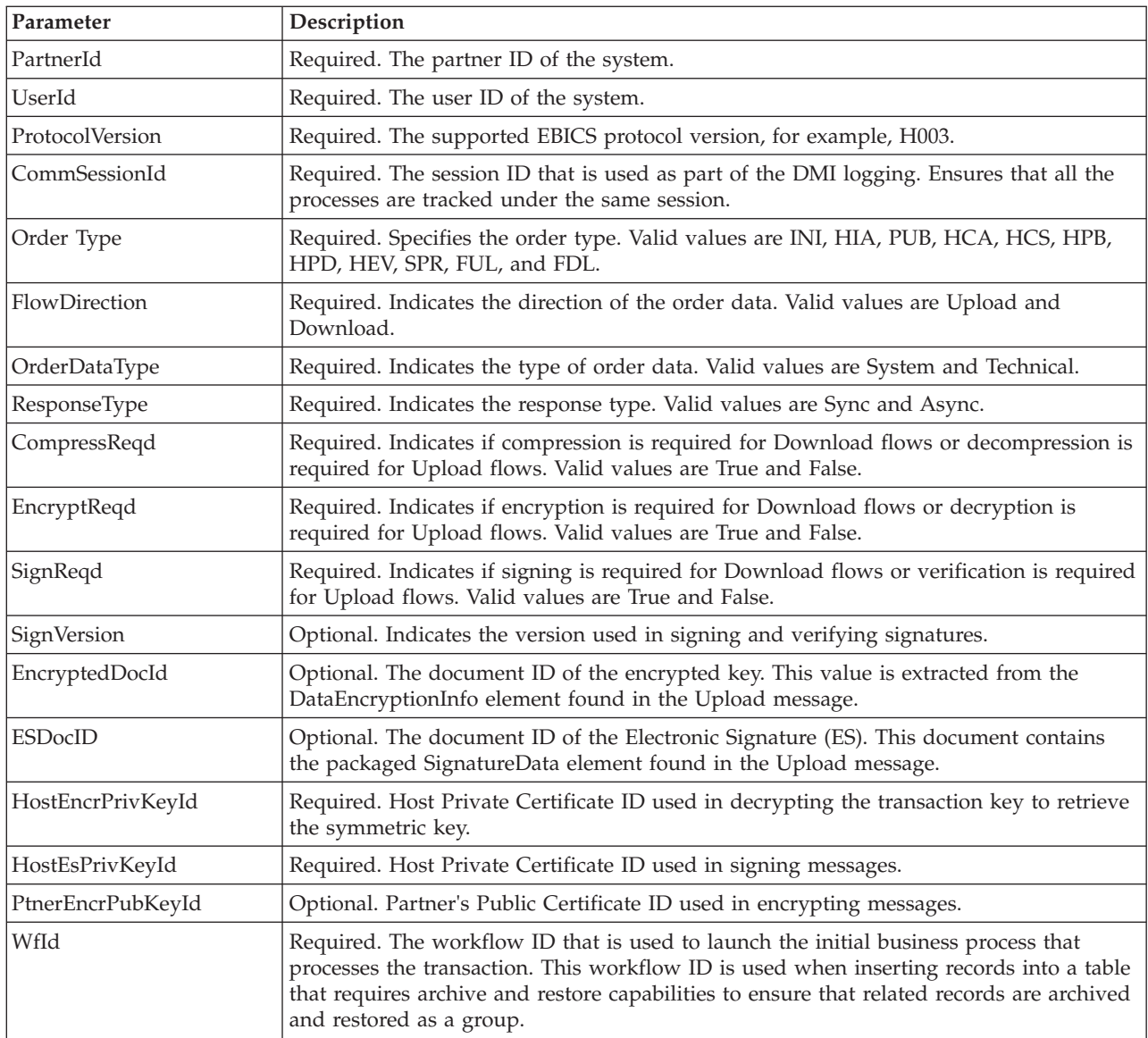

The following table contains the parameter passed from the EBICS Order Processing service to a business process when it is invoked, with the value of the output message type set to getEncryptKey.

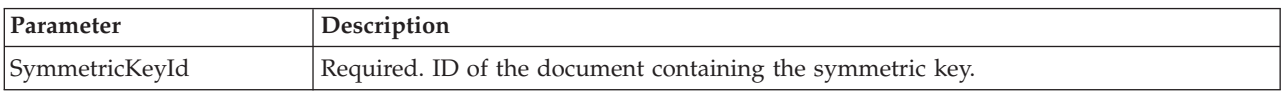

The following table contains the parameter passed from the EBICS Order Processing service to a business process when it is invoked, with the value of the output message type set to setEncryptKey.

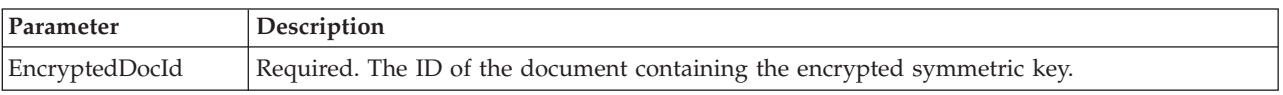

#### **Output from Business Process to EBICS Order Processing Service**

The following table contains the parameter passed from a business process to the EBICS Order Processing service when it is invoked, with the value of the output message type set to getTrxDetails.

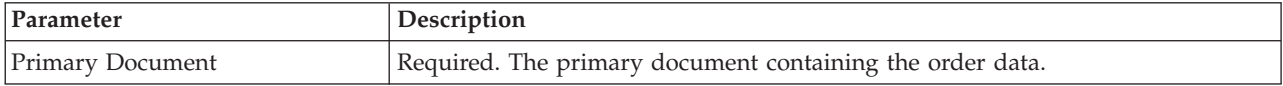

The following table contains the parameters passed from a business process to the EBICS Order Processing service when it is invoked, with the value of the output message type set to getEncryptKey.

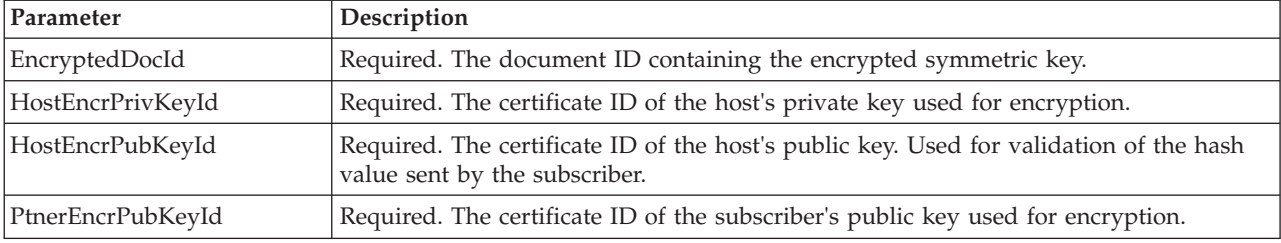

The following table contains the parameters passed from a business process to the EBICS Order Processing service when it is invoked, with the value of the output message type set to setEncryptKey.

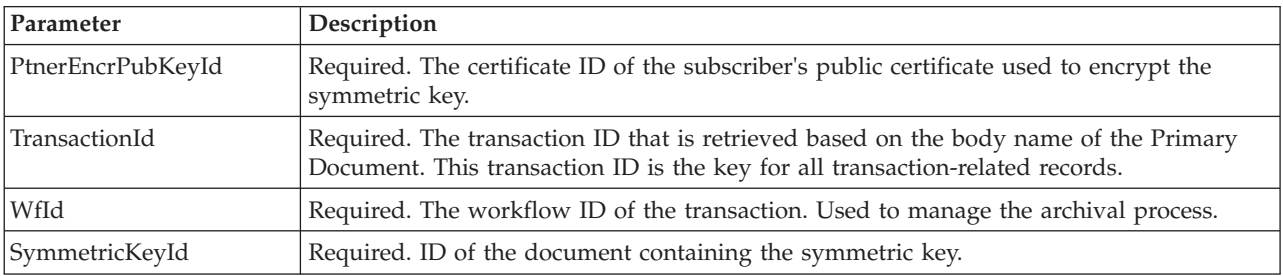

The following table contains the parameters passed from a business process to the EBICS Order Processing service when it is invoked, with the value of the output message type set to setStatus.

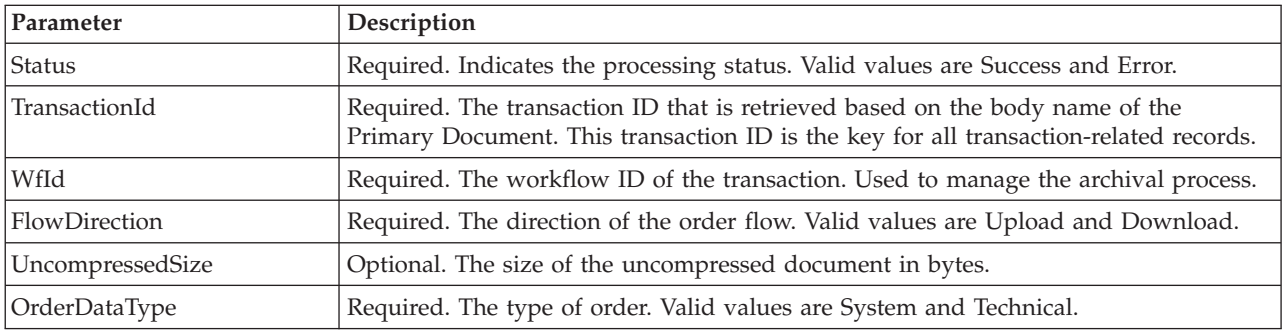

#### **Business Process Examples**

The following example business process illustrates the options required when retrieving transaction and subscriber details. It assumes that the packaged order data is in the primary document:

```
<process name="getTrxDetails">
  <sequence>
    <operation name="TrxInfo">
     <participant name="EBICSOrderProcessingService"/>
      <output message="outMsg">
       \leqassign to="." from="*"/>
       <assign to="action" from="'getTrxDetails'"/ >
     \langleoutput>
      <input message="inMsg">
        <assign to="." from="*"></assign>
      </input>
    </operation>
 </sequence>
</process>
```
The following example business process illustrates the process to unpack a document containing the decrypted symmetric key:

```
<process name="getEncryptedKey">
 <sequence>
    <operation name="DecryptKey">
      <participant name="EBICSOrderProcessingService"/>
      <output message="outMsg">
        <assign to="." from="*"/>
        <assign to="action" from="'getEncryptedKey'"/ >
       <assign to="EncryptedDocId">
neith::1100909</assign>
     </output>
      <input message="inMsg">
       \frac{1}{2} <assign to="." from="*"></assign>
     </input>
    </operation>
 </sequence>
</process>
```
The following example illustrates the process to pack a document containing the encrypted symmetric key.

```
<process name="setEncryptedKey">
 <sequence>
    <operation name="EncryptKey">
      <participant name="EBICSOrderProcessingService"/>
      <output message="outMsg">
       \leqassign to="." from="*"/>
        <assign to="action" from="'setEncryptedKey'"/ >
        <assign to="SymmetricKeyId">
neith::2211909</assign>
      </output>
      <input message="inMsg">
       \frac{1}{2} <assign to="." from="*"></assign>
      </input>
    </operation>
 </sequence>
</process>
```
The following example illustrates how to set the processing status.

```
<process name="setStatus">
 <sequence>
   <operation name="setStatus">
     <participant name="EBICSOrderProcessingService"/>
```

```
<output message="outMsg">
        <assign to="." from="*"/>
        <assign to="Status" from="'SUCCESS'"/ >
     </output>
      <input message="inMsg">
        <assign to="." from="*"></assign>
     </input>
   </operation>
 </sequence>
</process>
```
# <span id="page-20-0"></span>**Chapter 4. EBICS Order Streaming Service**

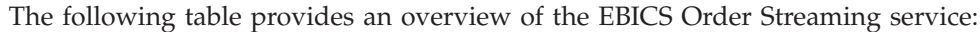

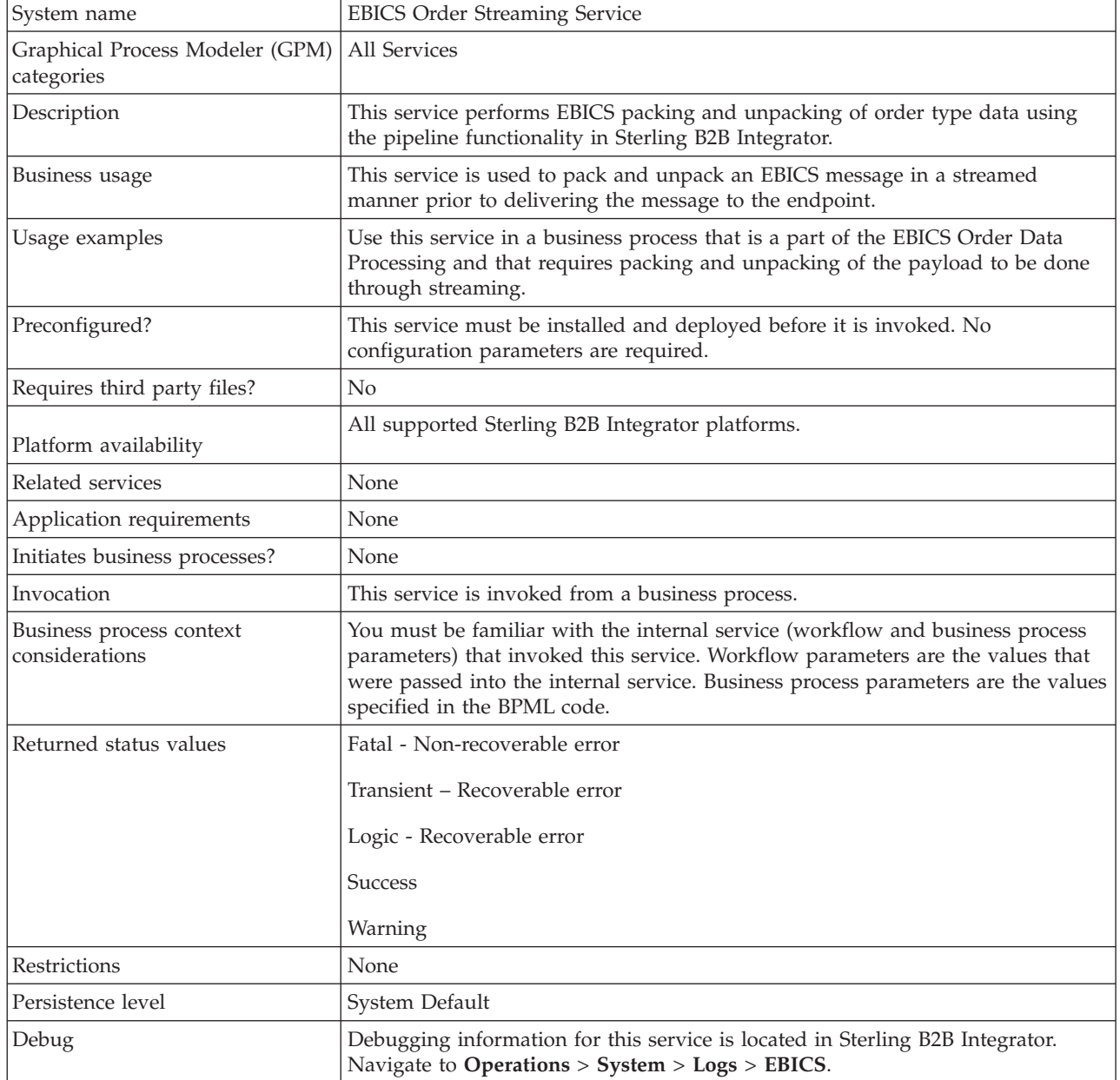

#### **Output from Business Process to EBICS Order Streaming Service**

The following table contains the parameters passed from a business process to the EBICS Order Streaming service:

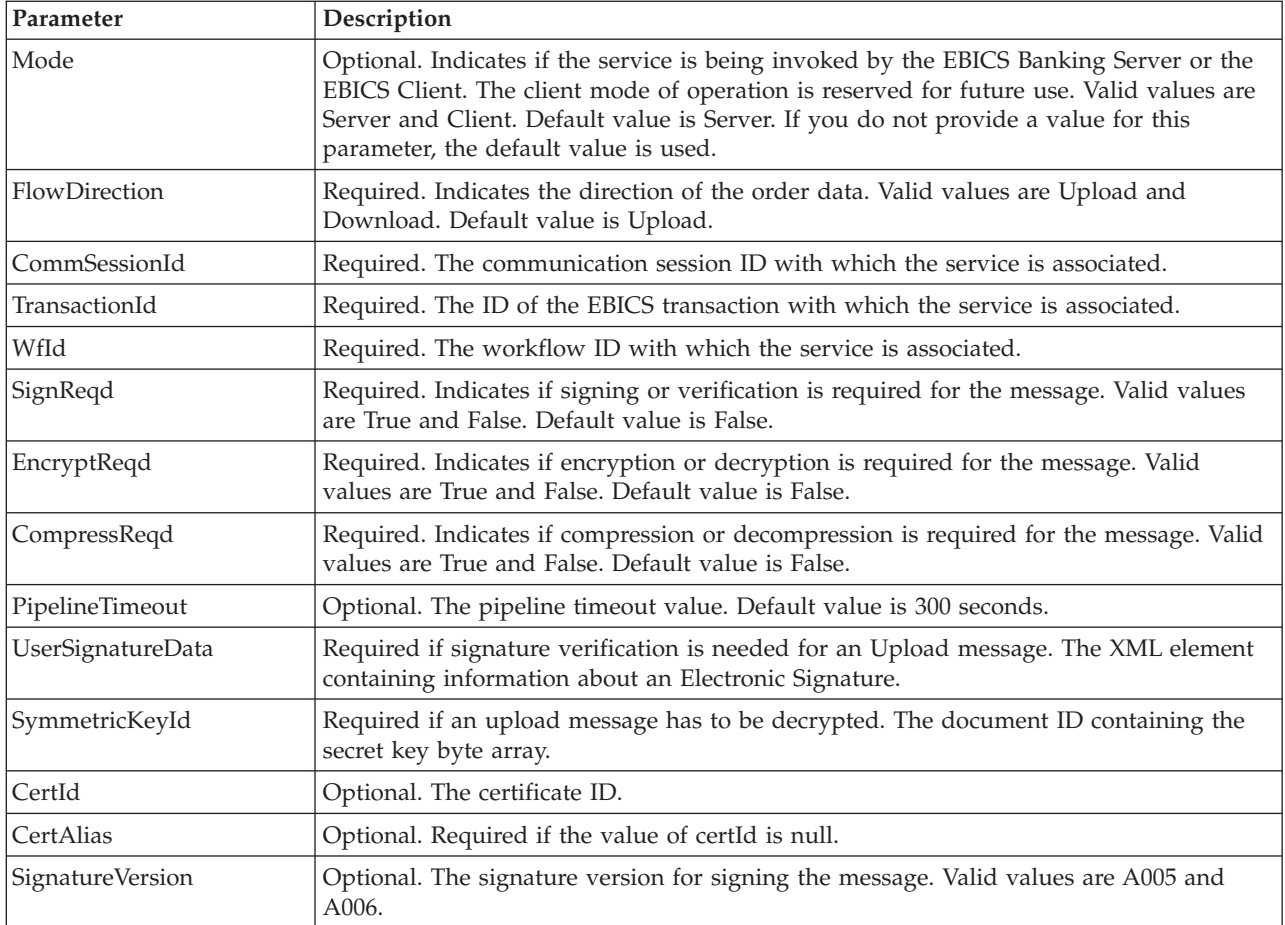

#### **Output from EBICS Order Streaming Service to Business Process**

The following table contains the parameters passed from the EBICS Order Streaming service to a business process:

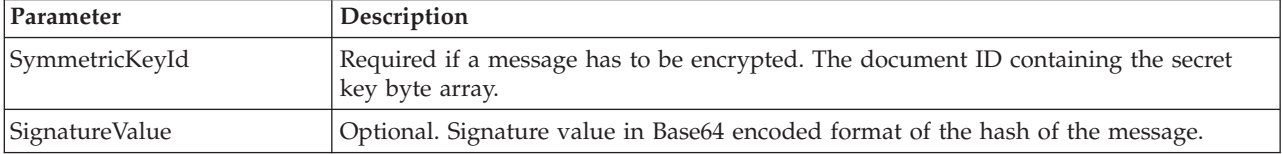

#### **Business Process Example**

The following example business process illustrates using the EBICS Order Streaming service:

```
<process name="unPackage">
  <sequence>
    <operation name="TrxInfo">
     <participant name="EBICSOrderStreamingService"/>
     <output message="outMsg">
       \leqassign to="." from="*"/>
     </output>
      <input message="inMsg">
        <assign to="." from="*"></assign>
```
</input> </operation> </sequence> </process>

## <span id="page-24-0"></span>**Chapter 5. EBICS Compression Service**

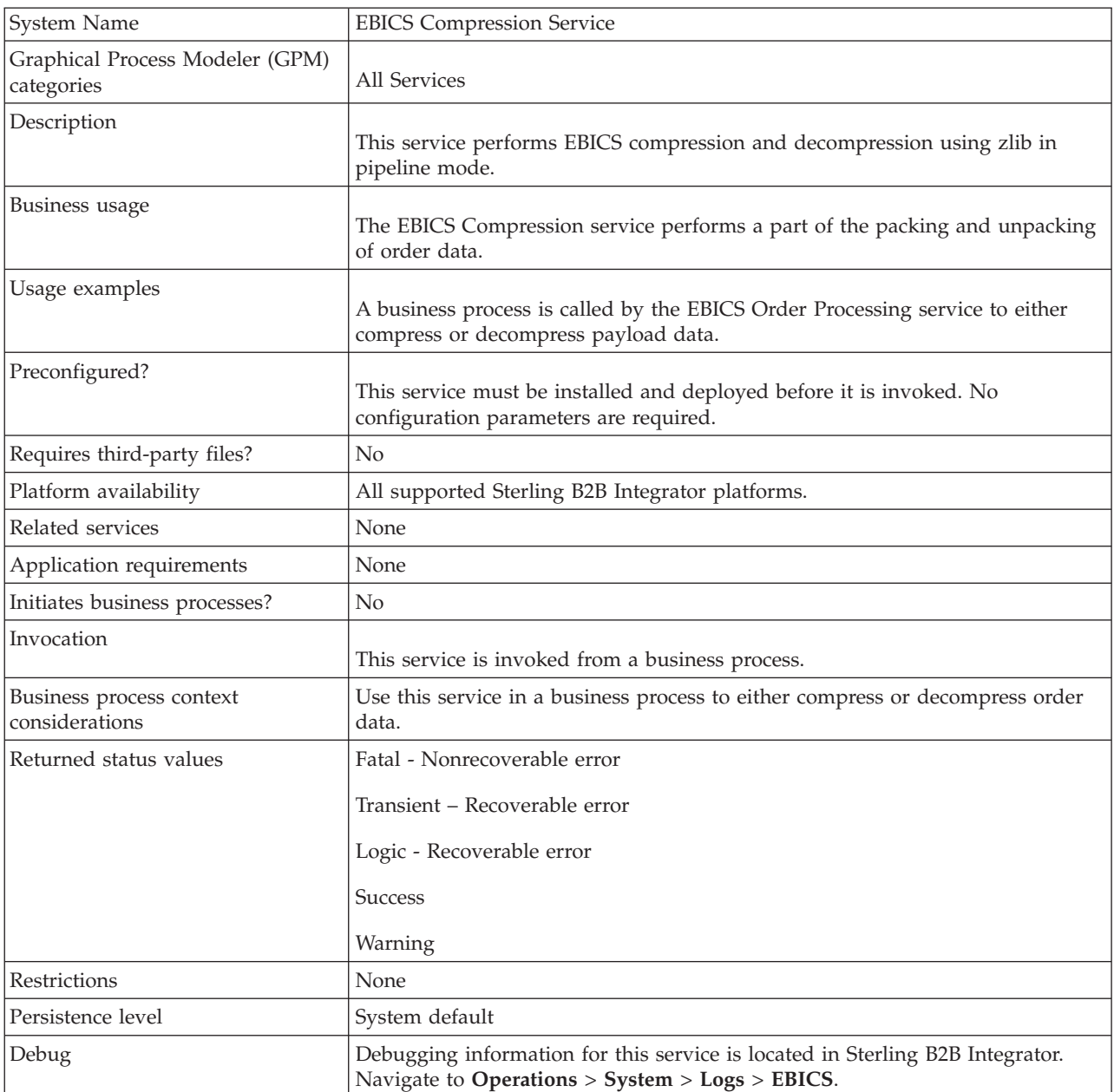

The following table provides an overview of the EBICS Compression service:

#### **Output from Business Process to EBICS Compression Service**

The following table contains the parameters passed from a business process to the EBICS Compression service:

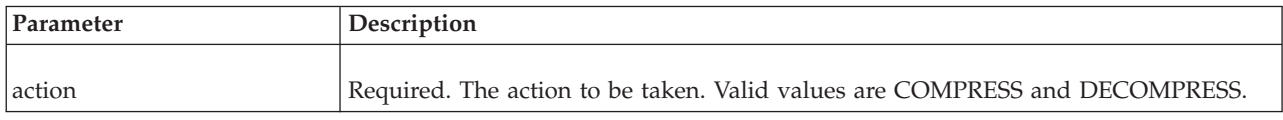

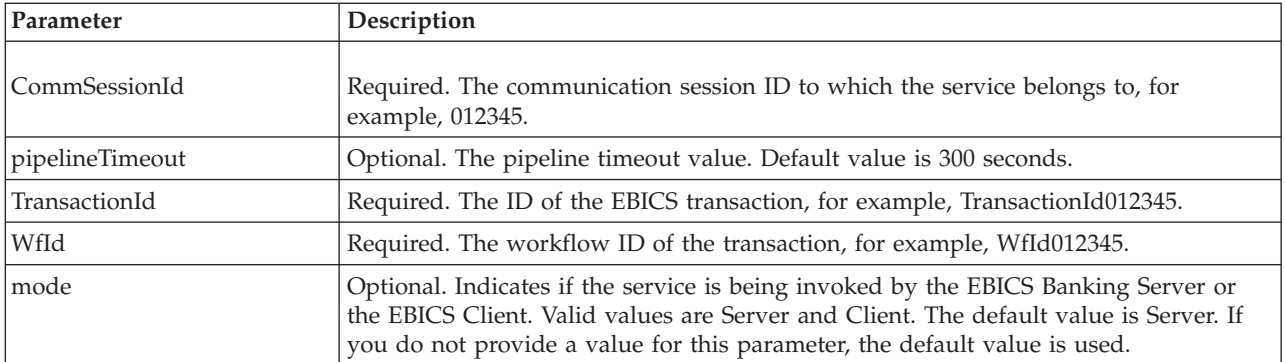

#### **Business Process Examples**

The following example business process illustrates payload compression:

```
<process name="ebicscompression">
```

```
<sequence>
    <operation>
      <participant name="EBICSCompressionService"/>
      <output message="compressRequest">
        <assign to="." from="*"/>
        <assign to="action"from="'COMPRESS'"/>
      </output>
      <input message="compressResponse">
        <assign to="." from="*"/>
      </input>
    </operation>
  </sequence>
</process>
```
The following example business process illustrates payload decompression:

```
<process name="ebicsdecompression">
 <operation>
   <participant name="EBICSCompressionService"/>
    <output message="decompressRequest">
     x assign to="." from="x"/>
     <assign to="action" from="'DECOMPRESS'"/>
   </output>
    <input message="decompressResponse">
      <assign to="." from="*"/>
   </input>
 </operation>
</process>
```
# <span id="page-26-0"></span>**Chapter 6. EBICS Encryption Service**

#### The following table provides an overview of the EBICS Encryption service:

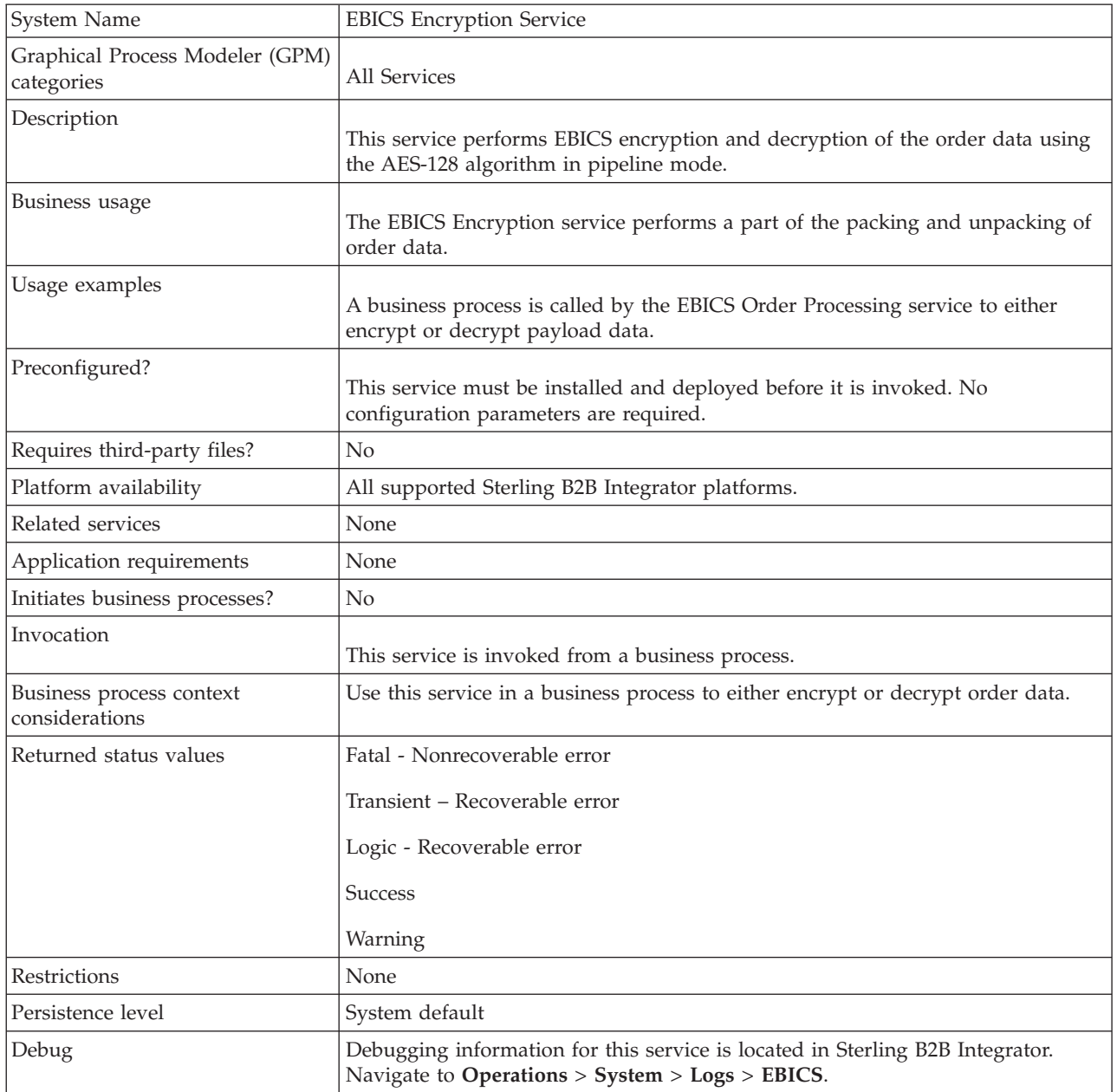

### **Output from Business Process to EBICS Encryption Service**

The following table contains the parameters passed from a business process to the EBICS Encryption service:

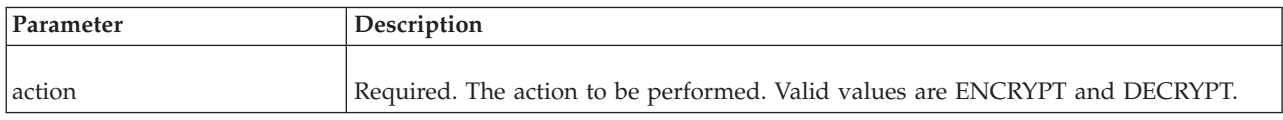

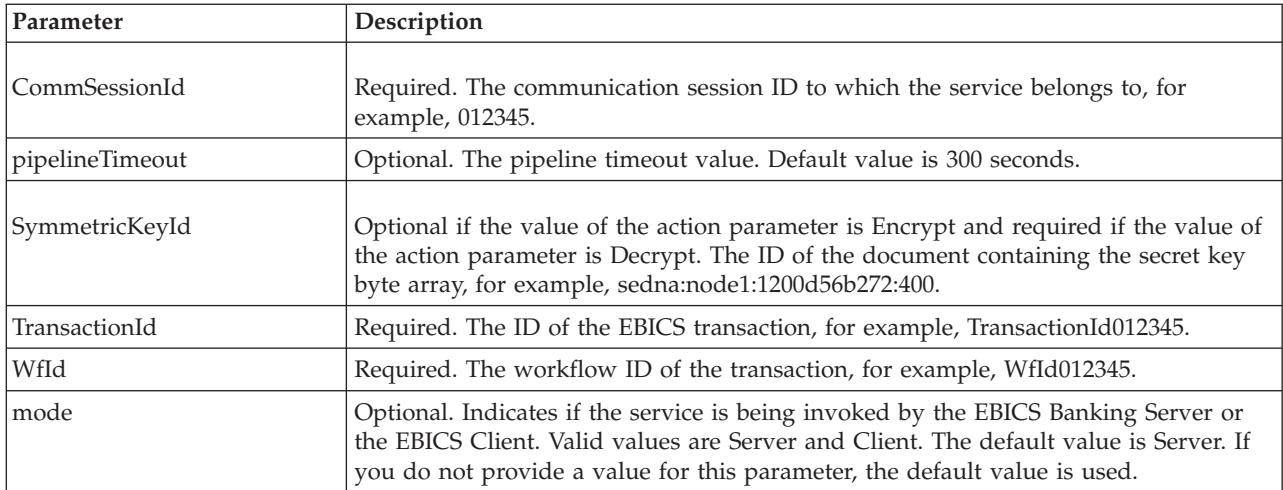

### **Output from EBICS Encryption Service to Business Process**

The following table contains the parameters passed from the EBICS Encryption service to a business process.

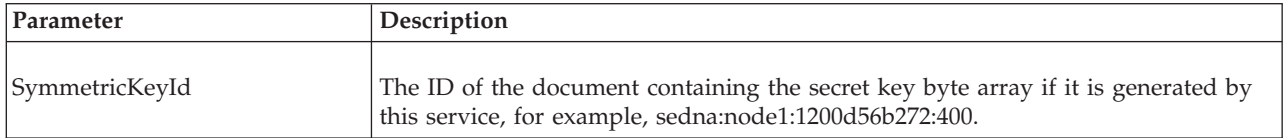

#### **Business Process Examples**

The following example business process illustrates payload encryption:

```
<process name="ebicsencryption">
 <sequence>
    <operation>
     <participant name="EBICSEncryptionService"/>
     <output message="encryptRequest">
       <assign to="." from="*"/>
       <assign to="action"from="'ENCRYPT'"/>
      </output>
      <input message="encryptResponse">
        <assign to="." from="*"/>
      \le/input>
   </operation>
 </sequence>
</process>
```
The following example business process illustrates decrypting the payload:

```
<process name="ebicsdecryption">
 <operation>
   <participant name="EBICSEncryptionService"/>
    <output message="decryptRequest">
      <assign to="." from="*"/>
      <assign to="action" from="'DECRYPT'"/>
    </output>
    <input message="decryptResponse">
      <assign to="." from="*"/>
   </input>
 </operation>
</process>
```
# <span id="page-28-0"></span>**Chapter 7. EBICS Encoding Service**

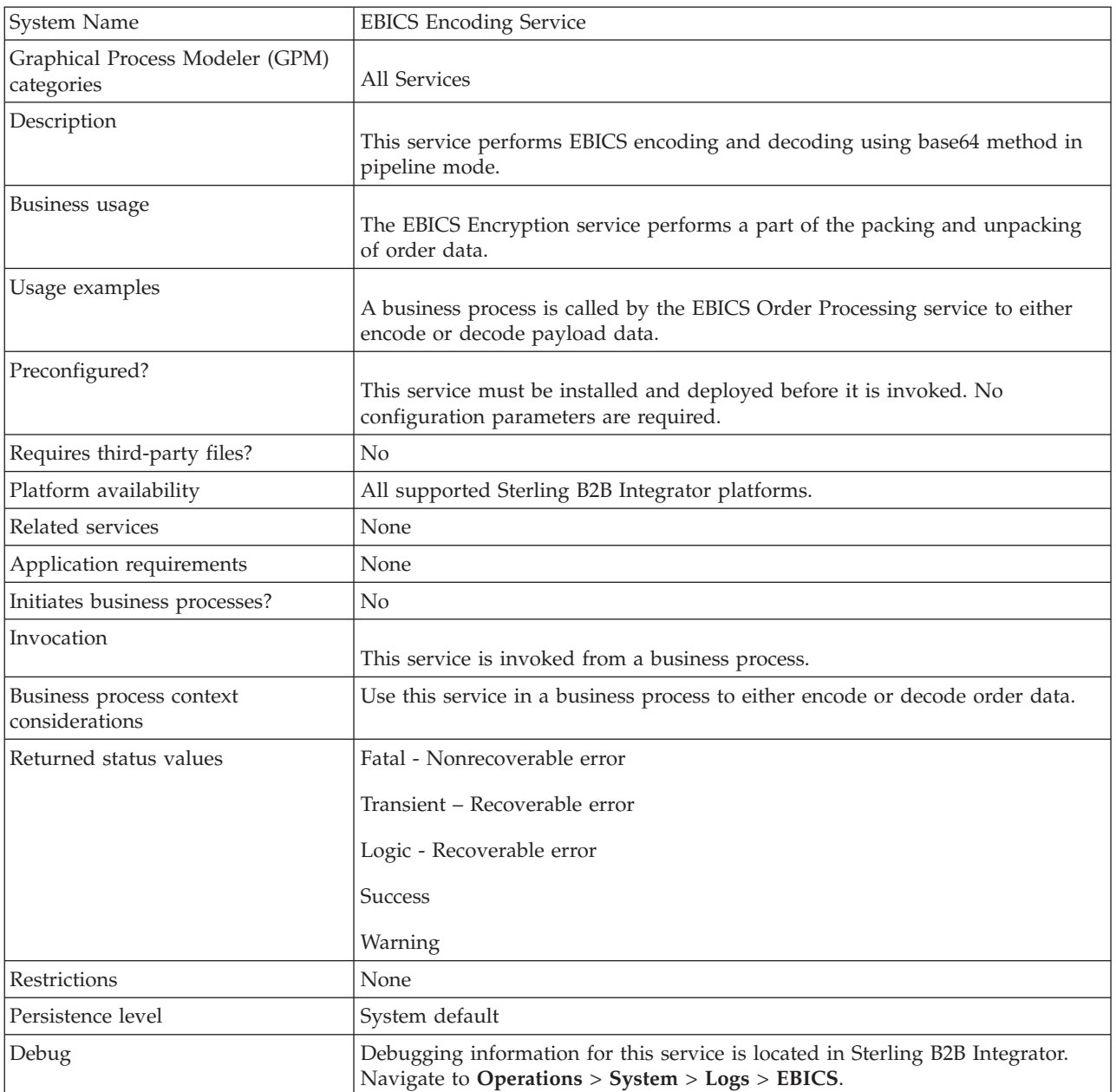

The following table provides an overview of the EBICS Encoding service:

#### **Output from Business Process to EBICS Encoding Service**

The following table contains the parameters passed from a business process to the EBICS Encoding service:

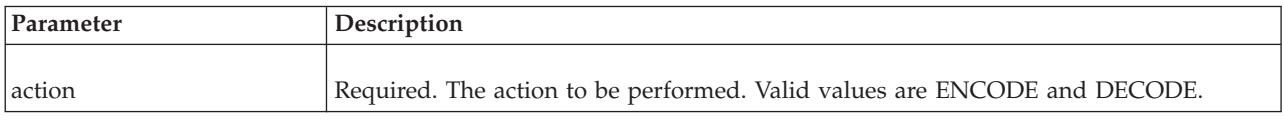

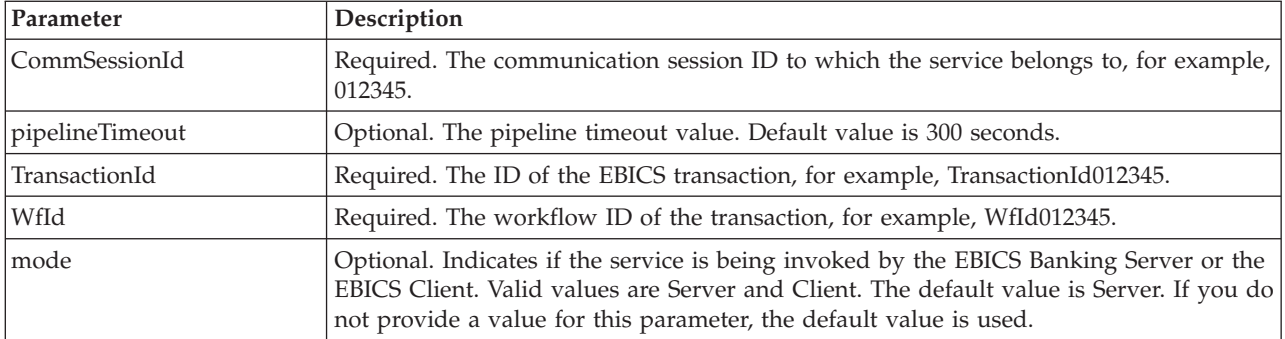

#### **Business Process Examples**

The following example business process illustrates payload encoding.

```
<process name="ebicsencoding">
  <sequence>
    <operation>
      <participant name="EBICSEncodingService"/>
      <output message="encodeRequest">
        \leqassign to="." from="*"/>
       <assign to="action"from="'ENCODE'"/>
      </output>
      <input message="encodeResponse">
        <assign to="." from="*"/>
      </input>
    </operation>
  </sequence>
</process>
```
The following example business process illustrates payload decoding.

```
<process name="ebicsdecoding">
 <operation>
   <participant name="EBICSEncodingService"/>
   <output message="decodeRequest">
    \leqassign to="." from="*"/>
    <assign to="action" from="'DECODE'"/>
  </output>
   <input message="decodeResponse">
     <assign to="." from="*"/>
  </input>
 </operation>
</process>
```
# <span id="page-30-0"></span>**Chapter 8. EBICS Signing Service**

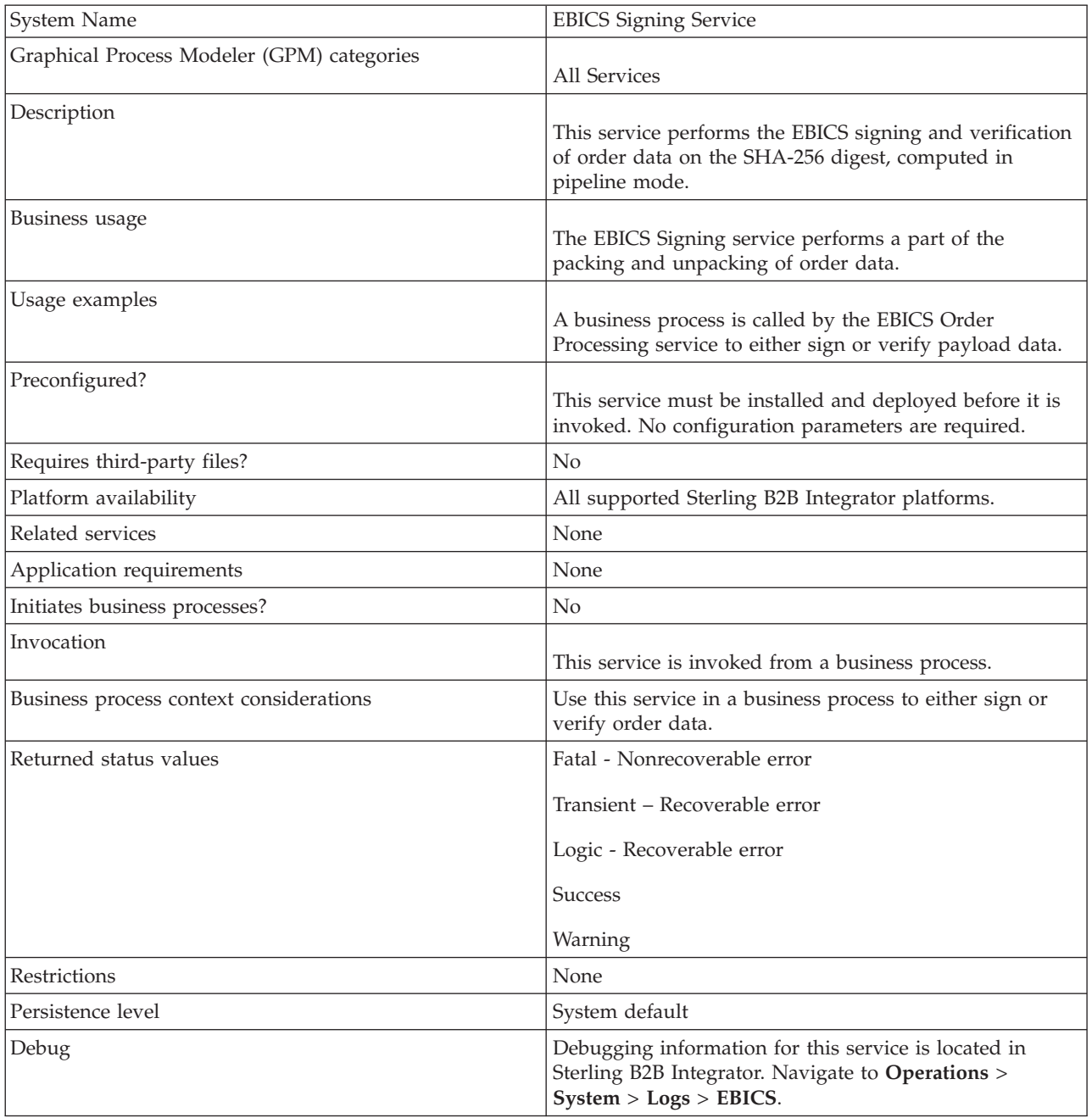

The following table provides an overview of the EBICS Signing service:

### **Output from Business Process to EBICS Signing Service**

The following table contains the parameters passed from a business process to the EBICS Signing service:

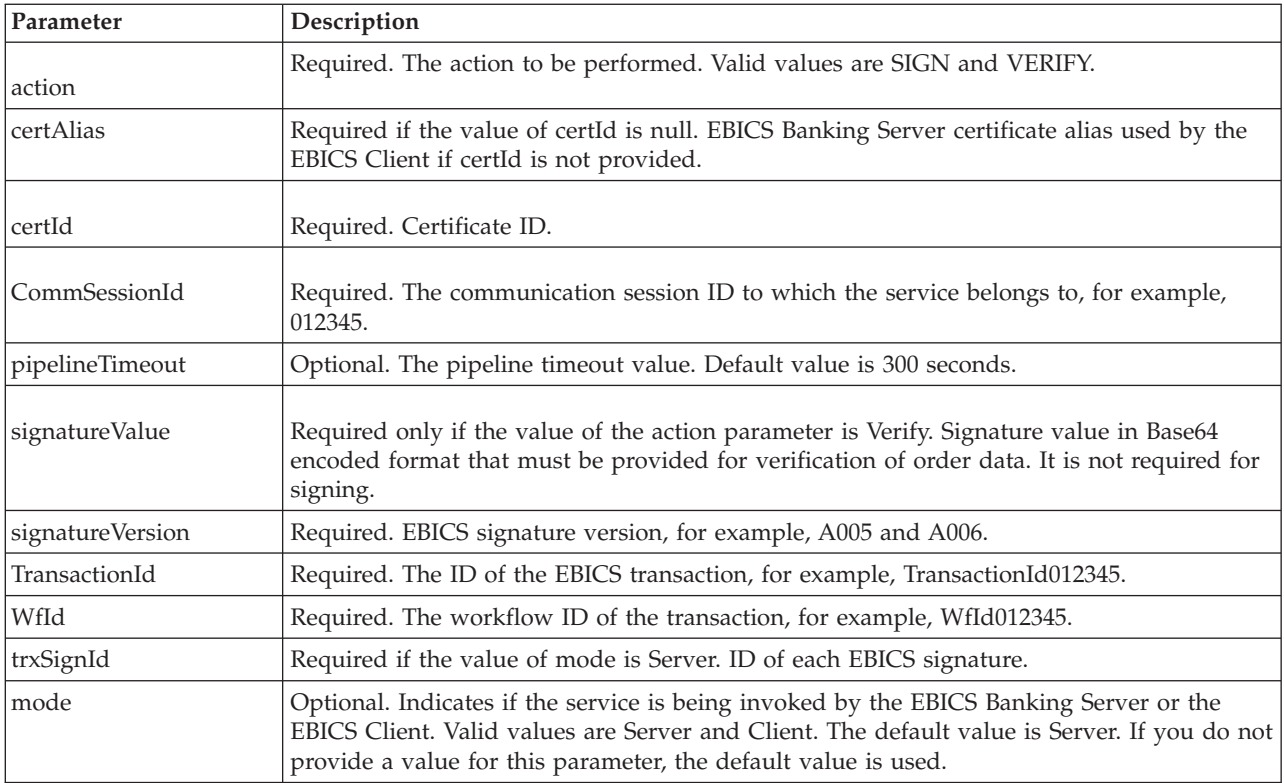

### **Output from EBICS Signing Service to Business Process**

The following table contains the parameter passed from the EBICS Signing service to a business process.

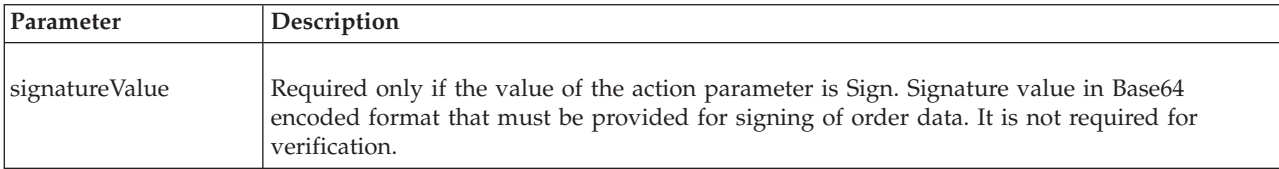

### **Business Process Examples**

The following example business process illustrates payload signing:

```
<process name="ebicssigning">
  <sequence>
   <operation>
     <participant name="EBICSSigningService"/>
      <output message="signRequest">
        <assign to="." from="*"/>
       <assign to="action"from="'SIGN'"/>
       <assign to="certId" from="'certid'"/>
     </output>
      <input message="signResponse">
       <assign to="." from="*"/>
      </input>
    </operation>
  </sequence>
</process>
```
The following example business process illustrates payload verification:

```
<process name="ebicssigning">
 <operation>
   <participant name="EBICSSigningService"/>
    <output message="verifyRequest">
      <assign to="." from="*"/>
     <assign to="action" from="'VERIFY'"/>
     <assign to="certId" from="'certid'"/>
     <assign to="signatureValue"
from="'joeRiPzfV78gwZdENC3tH7nZqwWFPkMqT3fBmyUfNlFCAGUlGwLnBChRhRFr
l7jkg6IuRBhTDvhnmMIfl034XFbra6hzdyQicgdE3UzrDMAM5701RkrKFwueA0jdb8
BlBsm8ol5Ibe2PRDC10X5TMWsycfcR1LoxKvGsEGI/gXI='"/>
   </output>
   <input message="verifyResponse">
     <assign to="." from="*"/>
   </input>
  </operation>
</process>
```
# <span id="page-34-0"></span>**Chapter 9. EBICS Subscription Manager Service**

The following table provides an overview of the EBICS Subscription Manager service:

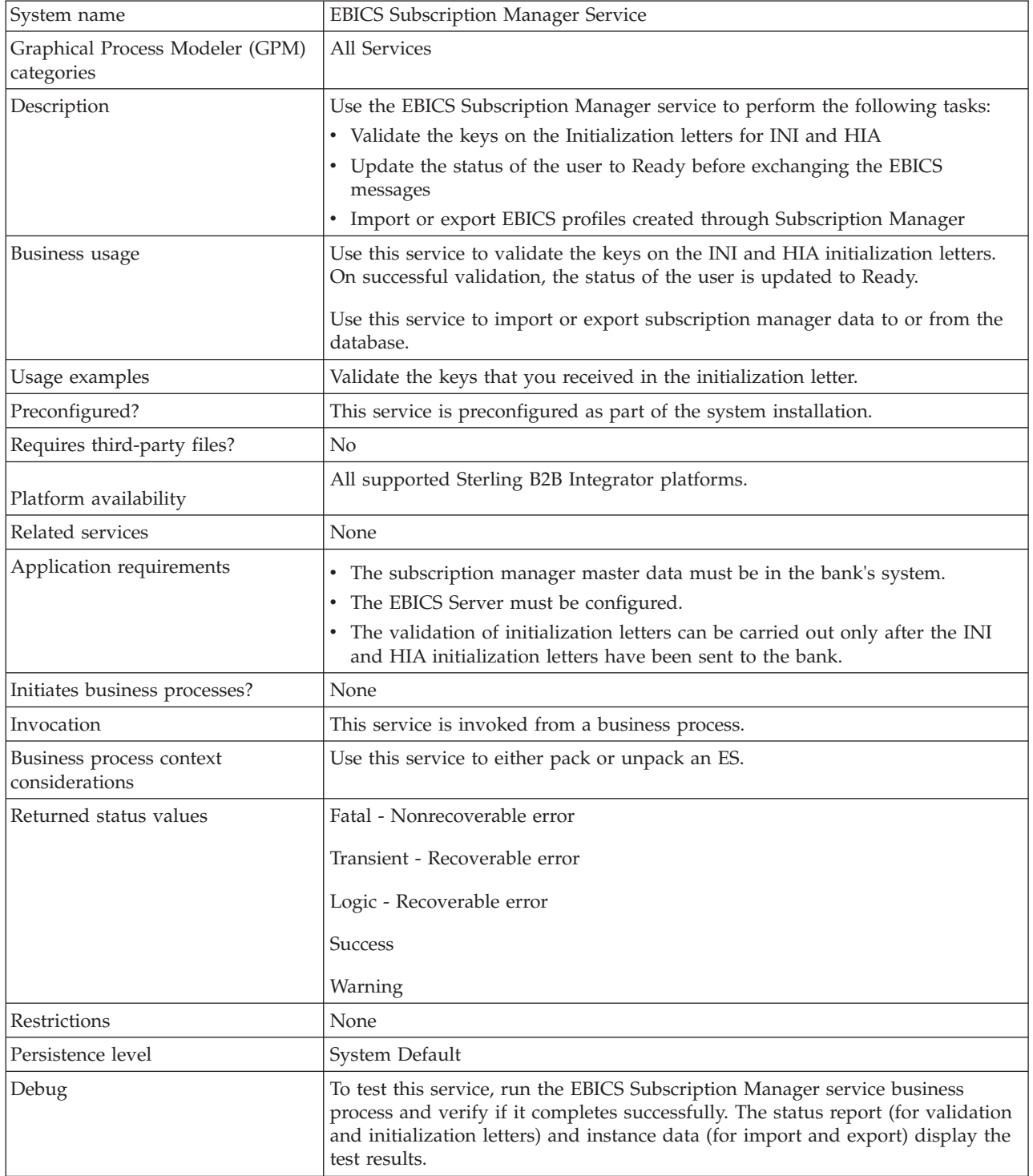

### **Configuring the EBICS Subscription Manager Service**

To configure the EBICS Subscription Manager service, you must specify the settings for the following fields in the Graphical Process Modeler (GPM) or in the Business Processing Modeling Language (BPML):

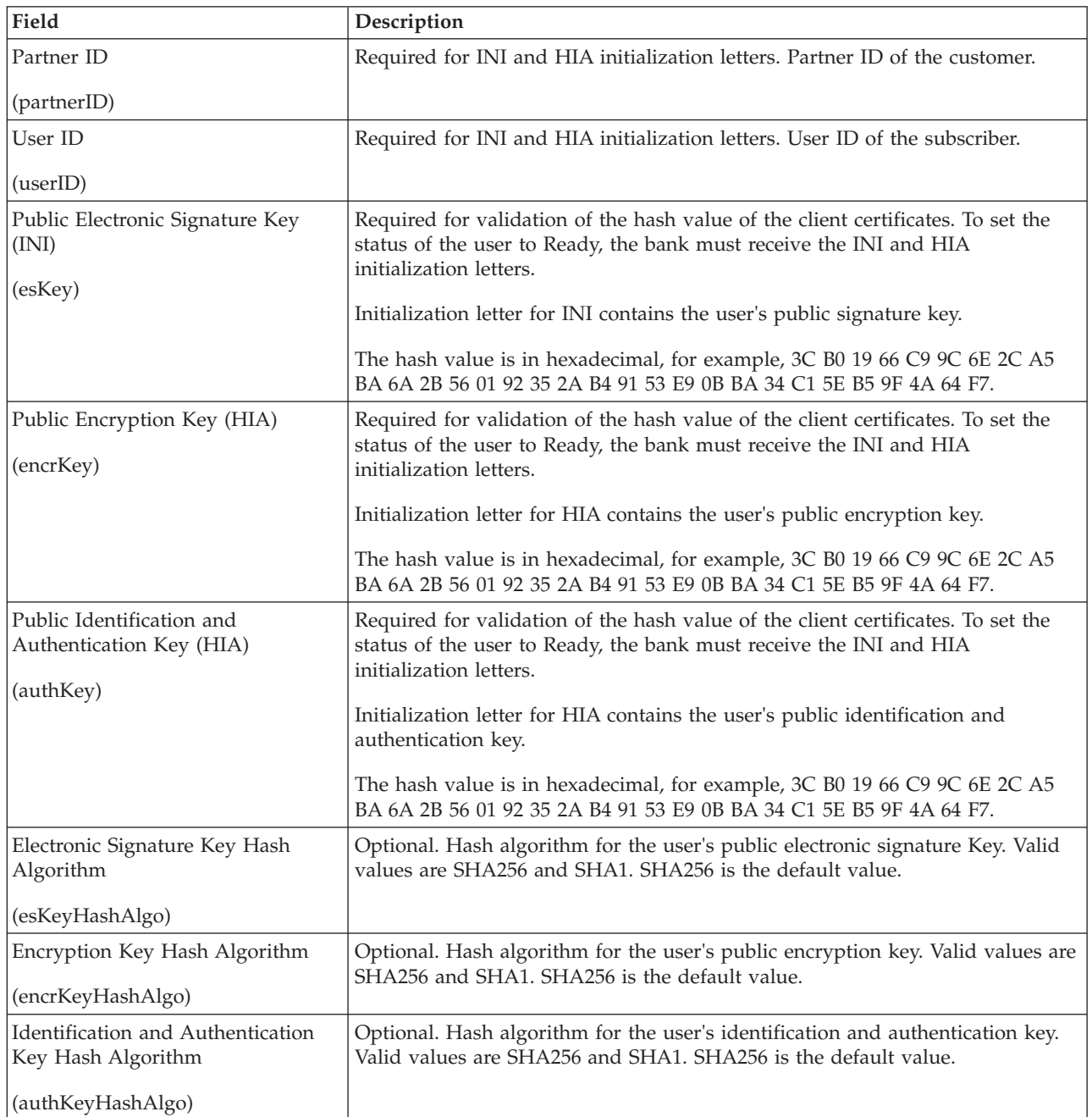

#### **Business Process Examples**

The following example business process illustrates using the EBICS Subscription Manager service to validate a user's initialization letters, both INI and HIA, using the default SHA256 hash algorithm:

```
<operation>
  <participant name=" EBICSSubscrMgrService"/>
 <output message="validateSubscrKey">
   <assign to="partnerID">partner002</assign>
   <assign to="userID">user003</assign>
   <assign to="esKey">D4 7A 24 27 5C 5F D8
0D 50 1B CF 28 C5 38 FE 1F 51 DD 24 8B 3E 5C
72 D5 CD 47 9D 82 79 0C EF 52</assign>
   <assign to="encrKey">B8 3C B0 19 66 C9 9C
6E 2C A5 BA 6A 2B 56 01 92 35 2A B4 91 53 E9 0B BA 34
C1 5E B5 9F 4A 64 F7</assign>
    <assign to="authKey">9D 2D C0 AF 55 6E D4 D9
04 00 BB 23 AF C8 1B AB 91 A3 7A 2E 97 A9 31 6D D0 01 79
5F C6 D0 CD 54</assign>
    <assign to="." from="*"/>
  </output>
 <input message="testing">
    <assign to="." from="*"/>
  </input>
</operation>
```
The following example illustrates importing Subscription Manager data:

```
<operation>
  <participant name=" EBICSSubscrMgrService"/>
  <output message="importSubscrMgrInfo">
    \leqassign to="." from="*"/>
  </output>
  <input message="testing">
    <assign to="." from="*"/>
  </input>
</operation>
```
The following example illustrates exporting host related data. A user can call either the FileSystem adapter or Mailbox service to place a file in a mailbox.

```
<operation>
  <participant name=" EBICSSubscrMgrService"/>
 <output message="exportSubscrMgrInfo">
    <assign to="." from="*"/>
  </output>
  <input message="testing">
   <assign to="." from="*"/>
  </input>
</operation>
<!-- to extract to filesystem location -->
<operation name="To extract to a filesystem location">
 <participant name="extractFSA"/>
 <output message="extractFile">
    <assign to="Action">FS_EXTRACT</assign>
   <assign to="extractionFolder">/my/location</assign>
   <assign to="assignFilename">true</assign>
    <assign to="assignedFilename">exported.xml</assign>
    <assign to="." from="PrimaryDocument"/>
  </output>
  <input message="NOP"/>
</operation>
<!-- or to add into a mailbox -->
<operation>
  <participant name="MailboxAdd"/>
  <output message="AddExportedFileInfoMailbox">
    <sub>assign to=</sub>". " from="*/</sub>
    <assign to="MailboxPath">myMailbox</assign>
    <assign to="MessageName">exported.xml</assign>
    <assign to="ExtractableCount">1</assign>
  </output>
```
<input message="inmsg"> <assign to="MessageAddResults" from="\*"/> </input> </operation>

# <span id="page-38-0"></span>**Chapter 10. EBICS Server Service**

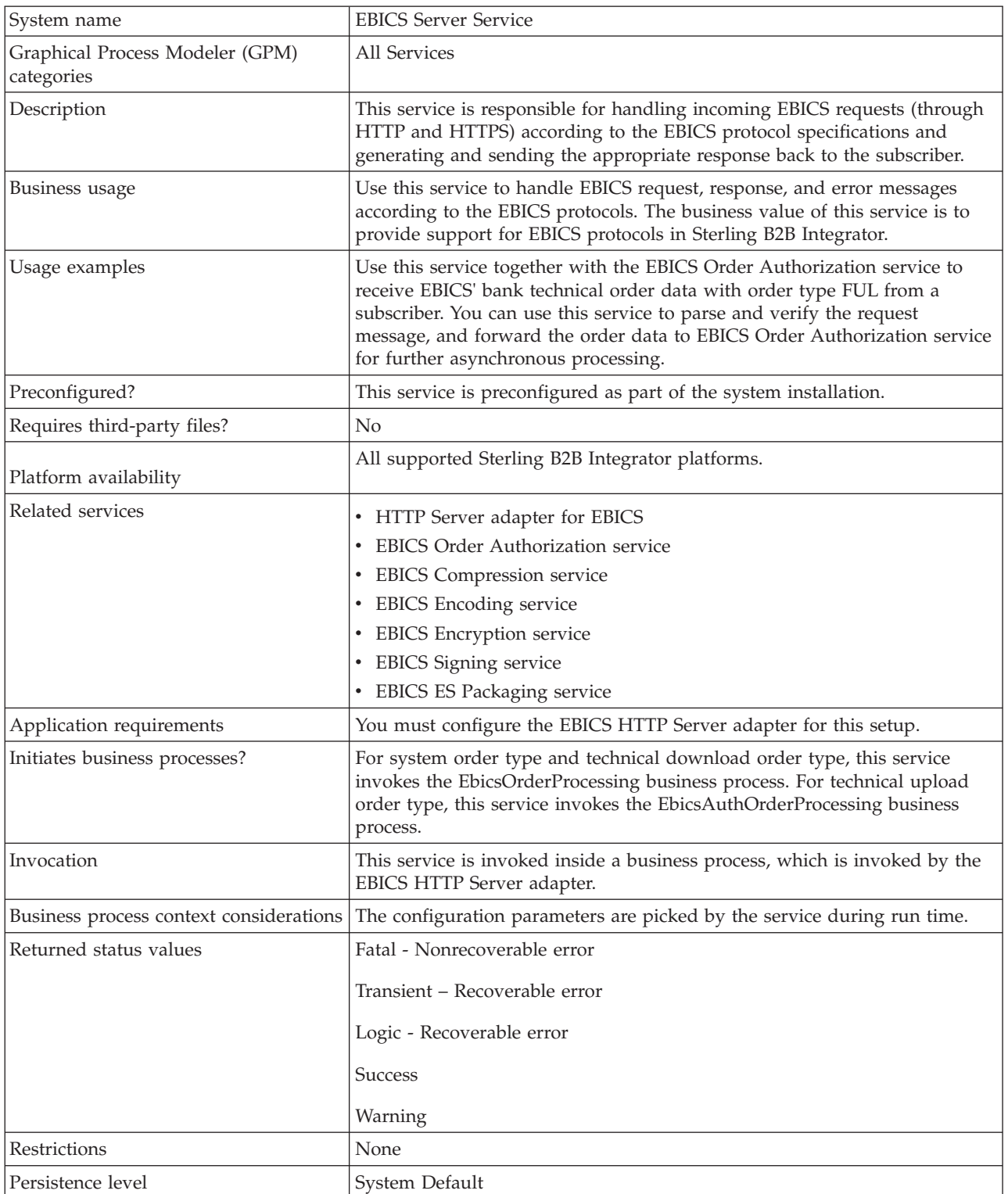

The following table provides an overview of the EBICS Server service:

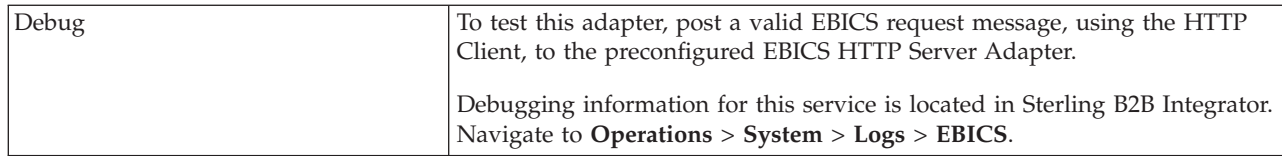

### **Configuring the EBICS Server Service**

To configure the EBICS Server service, you must specify the settings for the following fields in the Graphical Process Modeler (GPM) or in the Business Processing Modeling Language (BPML):

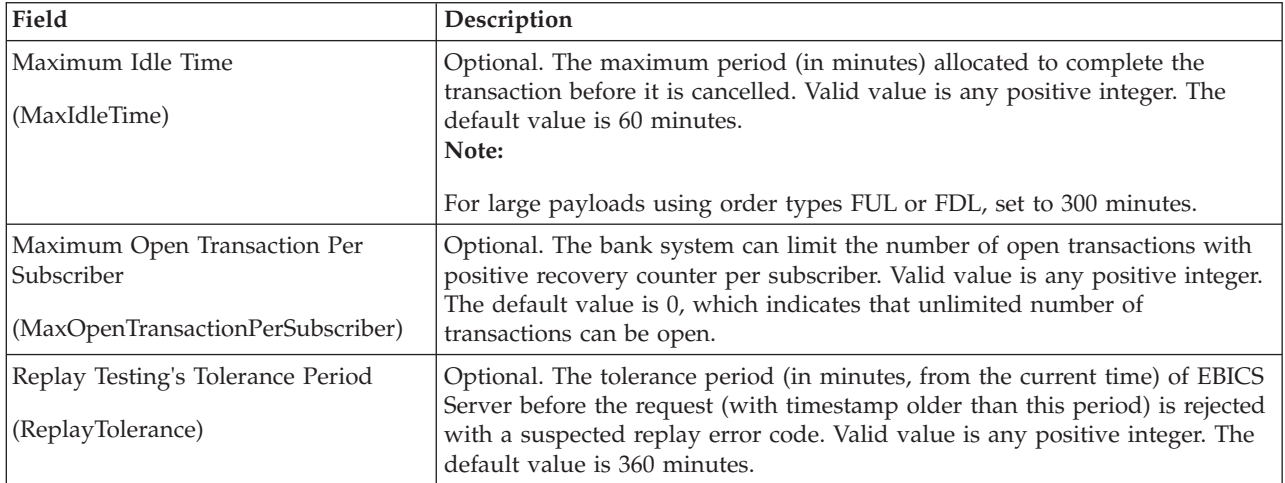

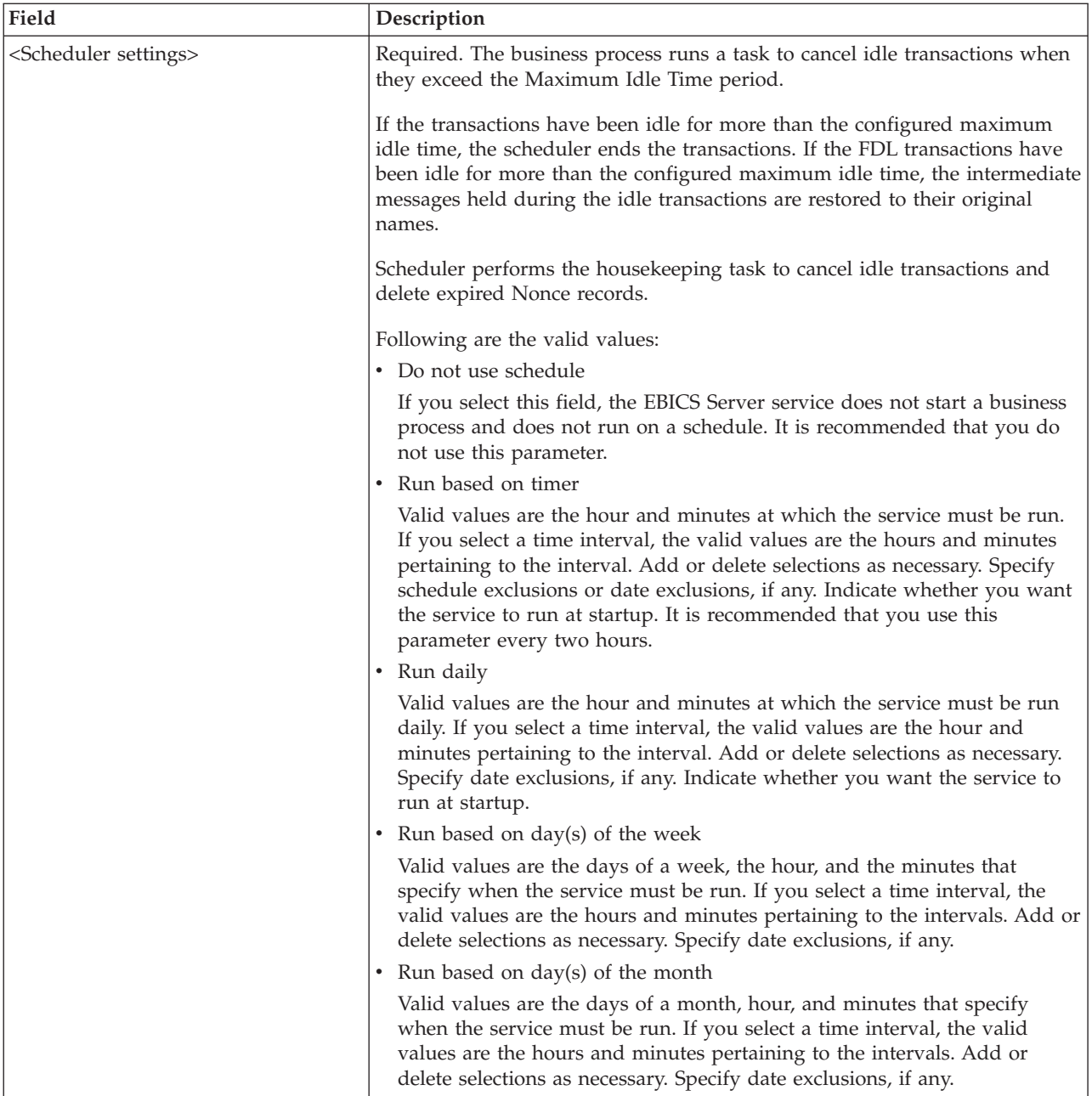

#### **Business Process Examples**

The following example business process illustrates using the EBICS Server service to handle a request message:

```
<operation>
 <participant name="EBICSServerService"/>
 <output message="handleRequest">
   \leqassign to="." from="*"/>
 </output>
  <input message="testing">
    <assign to="." from="*"/>
 </input>
</operation>
```
The following example business process illustrates using the EBICS Server service to handle a response message:

```
<operation>
  <participant name="EBICSServerService"/>
  <output message="handleResponse">
   <assign to="." from="*"/>
 </output>
 <input message="testing">
   \leqassign to="." from="*"/>
 </input>
</operation>
```
The following example illustrates using the EBICS Server service:

```
<process name="handleEBICSRequest">
  <rule name="SubProcessRequired">
   <condition>EBICSRequestInfo/SubProcessRequired
 = 'Y'</condition>
 </rule>
  <sequence name="main">
    <operation name="set user token">
      <participant name="SetUserToken"/>
      <output message="SetUserTokenMessage">
        <assign to="USER_TOKEN">admin</assign>
        <sub>assign to=</sub>". " from="*/></sub>
      </output>
      <input message="inmsg">
        <sub>assign to=</sub>"." from="*/></sub>
      </input>
    </operation>
    <!-- handle EBICS request -->
    <operation>
      <participant name="EBICSServerService"/>
      <output message="handleRequest">
        <sub>assign to=</sub>". " from="*/></sub>
      </output>
      <input message="Xin">
        <sub>assign to=</sub>." from="+"/></sub>
      </input>
    </operation>
    <choice name="SubProcess">
      <select>
        <case ref="SubProcessRequired" activity="Invoke Sub
Process Service"/>
      </select>
      <!-- internal processing by invoking a subprocess -->
      <!-- The subprocess name will be dynamically determined based
           on Order Type in the ProcessData -->
      <!-- The invoke mode will be dynamically determined based
           on order Type in the ProcessData -->
      <operation name="Invoke Sub Process Service">
        <participant name="InvokeSubProcessService"/>
        <output message="Xout">
          <assign to="INVOKE_MODE"
from="EBICSRequestInfo/InvokeBPMode/text()"/>
          <assign to="WFD_NAME"
from="EBICSRequestInfo/InvokeBPName/text()"/>
          <assign to="NOTIFY_PARENT_ON_ERROR">ALL</assign>
          <sub>assign to=".</sub> " from="<sub>*</sub>"/></sub>
        </output>
        <input message="Xin">
          <assign to="." from="*"/>
        </input>
      </operation>
    </choice>
    <!-- handle EBICS response -->
    <operation>
```

```
<participant name="EBICSServerService"/>
      <output message="handleResponse">
        <assign to="." from="*"/>
      </output>
      <input message="Xin">
        <assign to="." from="*"/>
      </input>
    </operation>
    <operation name="HttpRespond">
      <participant name="HttpRespond"/>
      <output message="HttpRespondInputMessage">
        <assign to="doc-has-headers">false</assign>
        <assign to="." from="*"></assign>
      </output>
      <input message="inmsg">
        <assign to="." from="*"></assign>
      </input>
    </operation>
    \leqonFault>
    <!-- On Fault, we will clear PrimDoc and
construct response message -->
      <sequence>
        <operation name="ReleasePrimDoc">
          <participant name="ReleaseService"/>
          <output message="outmsg">
            <assign to="TARGET">/ProcessData/PrimaryDocument
</assign>
            <assign to="." from="*"/>
          </output>
          <input message="inmsg"/>
        </operation>
        <operation>
          <participant name="EBICSServerService"/>
          <output message="handleError">
            \leqassign to="." from="*"/>
            <assign to="transactionID"
from="EBICSRequestInfo/TransactionID/text()"/>
          </output>
          <input message="Xin">
            <assign to="." from="*"/>
          \le/input>
        </operation>
        <operation name="HttpRespond">
          <participant name="HttpRespond"/>
          <output message="HttpRespondInputMessage">
            <assign to="doc-has-headers">false</assign>
            <assign to="." from="*"></assign>
          </output>
          <input message="inmsg">
            <assign to="." from="*"></assign>
          </input>
        </operation>
      </sequence>
    </onFault>
  </sequence>
</process>
```
### <span id="page-44-0"></span>**Chapter 11. EBICS Export Certificate Service**

The following table provides an overview of the EBICS Export Certificate service:

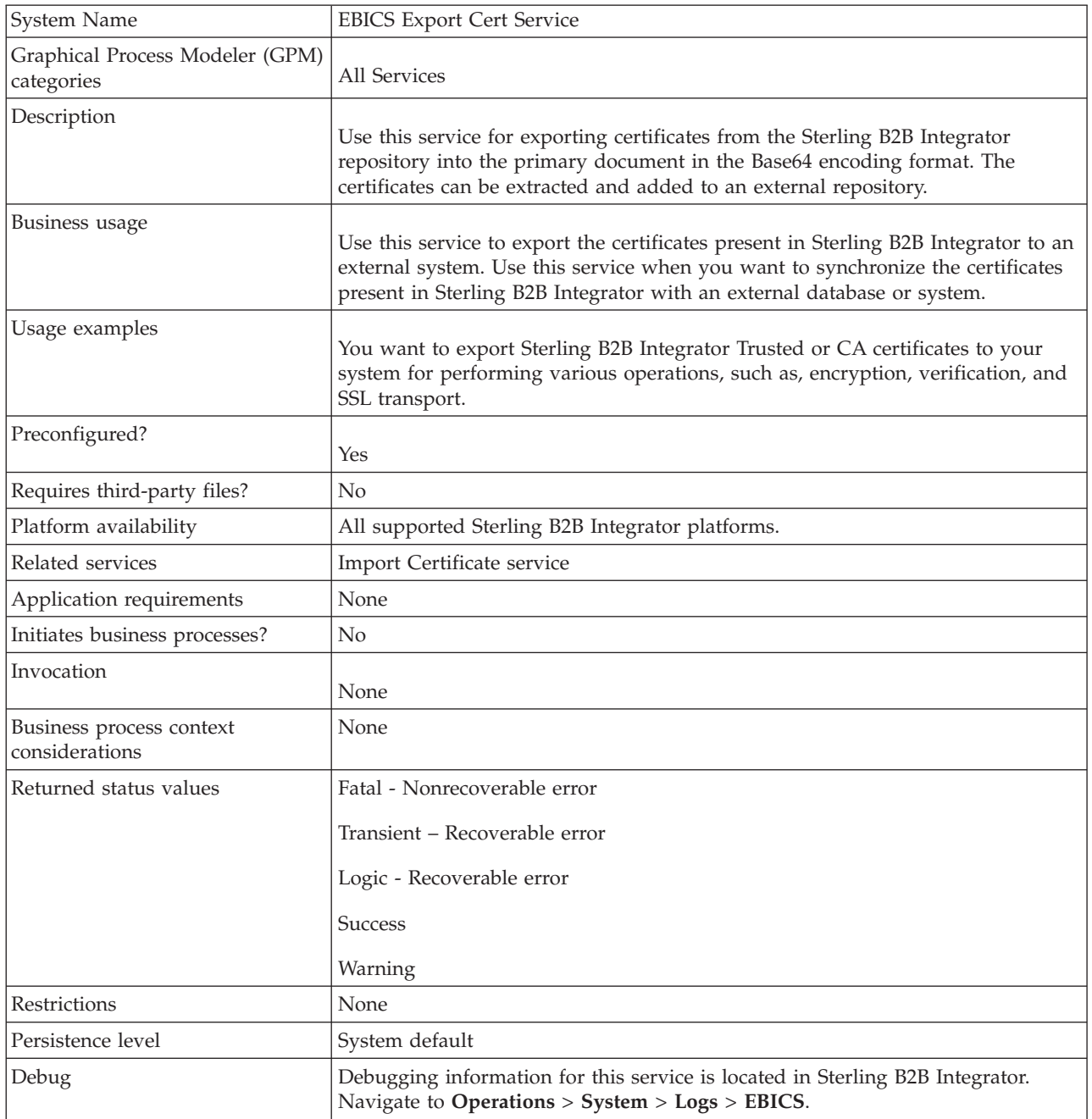

#### **Business Process Example**

The following example business process illustrates exporting Sterling B2B Integrator certificates to an external repository:

```
<process name="ebics_test_ExportCertService">
 <sequence>
   <operation name="Export Cert Service">
     <participant name="EBICSExportCert"/>
      <output message="EBICSExportCertTypeInputMessage">
        <assign to="." from="*"></assign>
     </output>
      <input message="inmsg">
        <assign to="." from="*"></assign>
     </input>
   </operation>
 </sequence>
</process>
```
### <span id="page-46-0"></span>**Chapter 12. EBICS Import Certificate Service**

The following table provides an overview of the EBICS Import Certificate service:

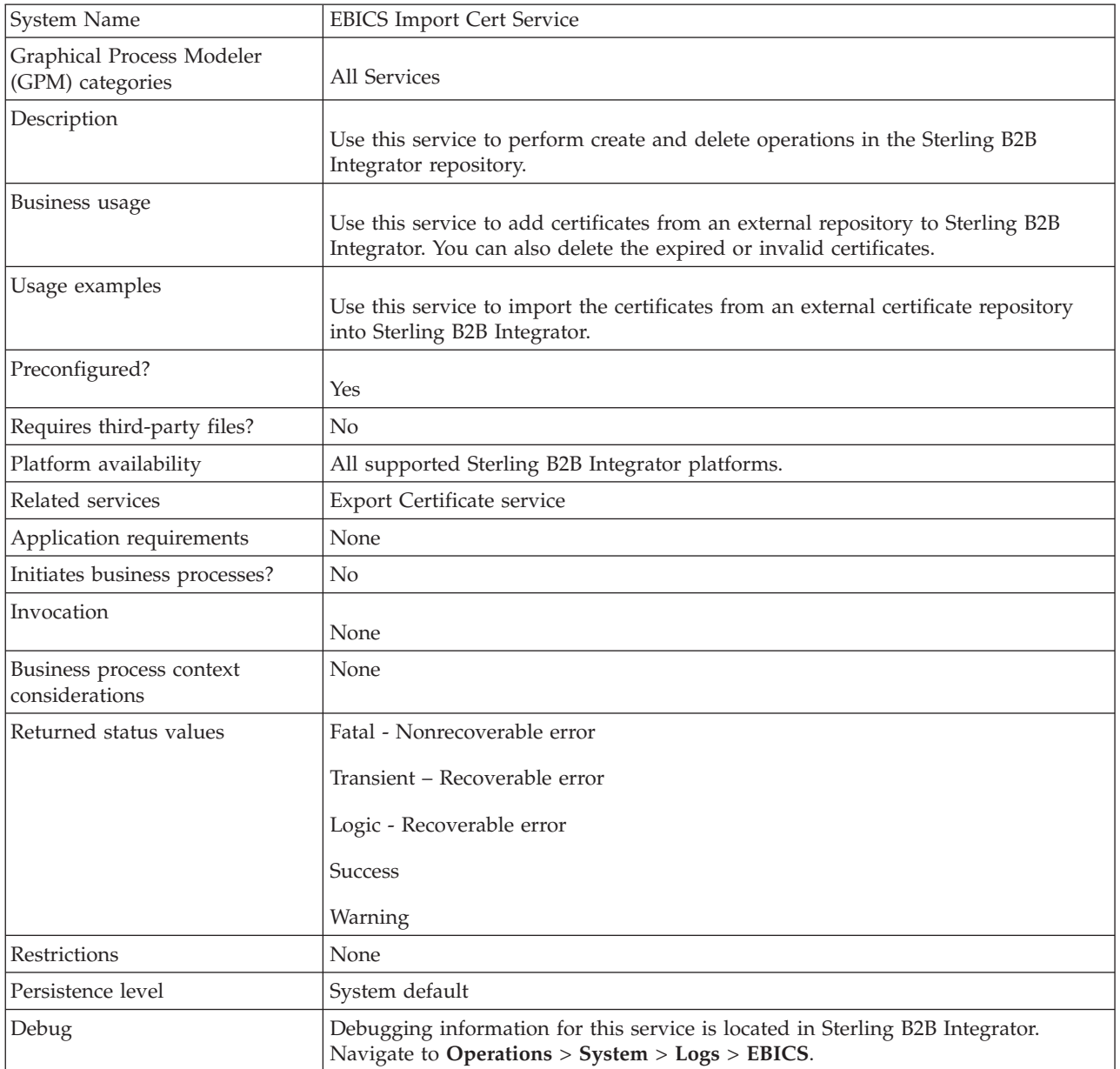

#### **Business Process Example**

The following example business process illustrates importing certificates from an external repository into Sterling B2B Integrator:

```
<process name="ebics_testImportService">
  <sequence>
    <operation name="Import Cert Service">
      <participant name="TestEBICSCertImport"/>
      <output message="TestEBICSCertImportTypeInputMessage">
        <assign to="." from="*"></assign>
```

```
</output>
      <input message="inmsg">
        <assign to="." from="*"></assign>
      </input>
    </operation>
  </sequence>
</process>
```
# <span id="page-48-0"></span>**Chapter 13. EBICS Reporting Service**

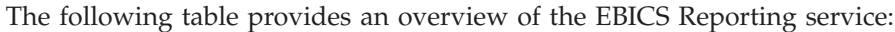

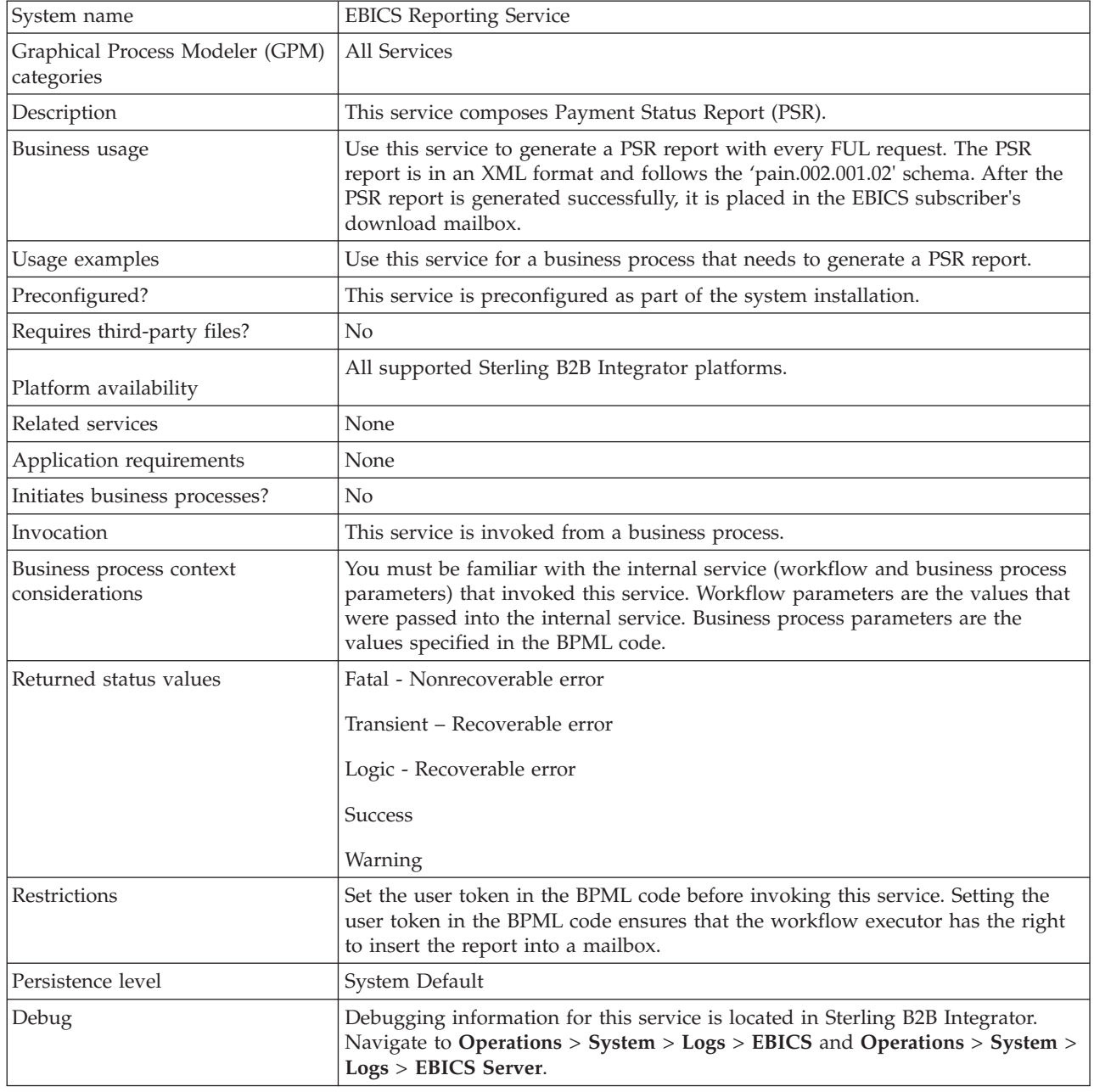

### **Output from Business Process to EBICS Reporting Service**

The following table contains the parameters passed from the business process to the EBICS Reporting service:

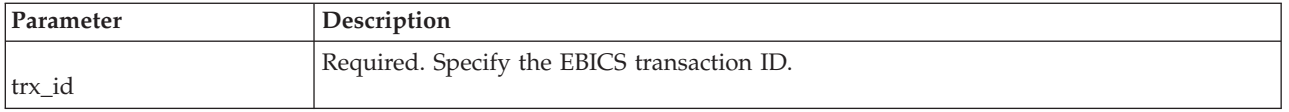

#### **Output from EBICS Reporting Service to Business Process**

The following table contains the parameter passed from the EBICS Reporting service to the business process:

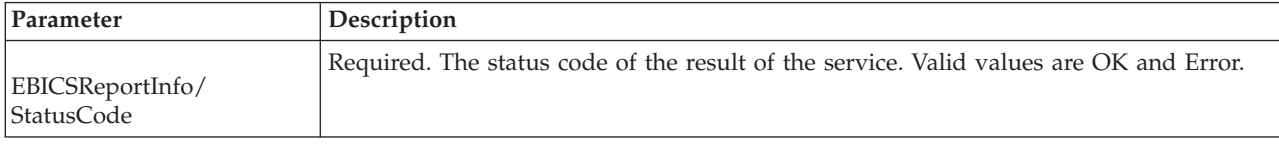

#### **Business Process Example**

The following example business process illustrates using the EBICS Reporting service to generate a PSR. The user token must be set in the BPML before invoking the service. Setting the user token in the BPML ensures that the workflow executor has the right to insert the report into a mailbox. In the EBICSreportingService operation, the output message value is generatePSRRequest.

```
<process name="EBICS_ReportingService">
  <sequence>
    <operation name="set user token">
      <participant name="SetUserToken"/>
      <output message="SetUserTokenMessage">
        <assign to="USER_TOKEN">admin</assign>
        \leqassign to="." from="*"/>
      </output>
      <input message="inmsg">
        \leqassign to="." from="*"/>
      </input>
    </operation>
    <operation name="EBICSReportingService">
      <participant name="EBICSReportingService"/>
      <output message="generatePSRReport">
        x \rightarrow y assign to="." from="*"/>
        <assign to="trx_id">xxxx</assign>
      </output>
      <input message="generatePSRReportResult">
        <assign to="." from="*"></assign>
      </input>
    </operation>
 </sequence>
</process>
```
#### **PSR Reports - Examples**

The following example is of a PSR report when 'GrpSts' is set to 'RJCT':

```
<Document xmlns="urn:iso:std:iso:20022:tech:xsd:pain.002.001.02">
  <pain.002.001.02>
    <GrpHdr>
     <MsgId>463353943D942C7E840110DA9D0494E5</MsgId>
     <CreDtTm>2009-07-07T03:29:37Z</CreDtTm>
     <InitgPty>
       <Id><OrgId><BIC>HOSTIDAA</BIC>
          </OrgId>
```

```
</Id>
      </InitgPty>
    </GrpHdr>
    <OrgnlGrpInfAndSts>
      <OrgnlMsgId>O001</OrgnlMsgId>
      <OrgnlMsgNmId>pain.xxx.cfonb160.ict</OrgnlMsgNmId>
      <GrpSts>RJCT</GrpSts>
      <StsRsnInf>
        <StsRsn>
          <Cd>NARR</Cd>
        </StsRsn>
        <AddtlStsRsnInf>EBICS_INVALID_SIGNATURE_FILE_FORMAT</AddtlStsRsnInf>
      </StsRsnInf>
    </OrgnlGrpInfAndSts>
  </pain.002.001.02>
</Document>
```
The following example is of a PSR report when 'GrpSts' is set to 'RCVD':

```
<?xml version="1.0" encoding="UTF-8"?>
<Document xmlns="urn:iso:std:iso:20022:tech:xsd:pain.002.001.02">
 <pain.002.001.02>
   <GrpHdr>
     <MsgId>33F60D9949576D6AE926CF3BD6BFF0BB</MsgId>
     <CreDtTm>2009-07-07T03:29:39Z</CreDtTm>
     <InitgPty>
       <Id><OrgId>
           <BIC>HOSTIDAA</BIC>
          </OrgId>
       </Id>
     </InitgPty>
    </GrpHdr>
    <OrgnlGrpInfAndSts>
     <OrgnlMsgId>O008</OrgnlMsgId>
     <OrgnlMsgNmId>pain.xxx.cfonb160.ict</OrgnlMsgNmId>
     <GrpSts>RCVD</GrpSts>
   </OrgnlGrpInfAndSts>
  </pain.002.001.02>
</Document>
```
### <span id="page-52-0"></span>**Notices**

This information was developed for products and services offered in the U.S.A.

IBM® may not offer the products, services, or features discussed in this document in other countries. Consult your local IBM representative for information on the products and services currently available in your area. Any reference to an IBM product, program, or service is not intended to state or imply that only that IBM product, program, or service may be used. Any functionally equivalent product, program, or service that does not infringe any IBM intellectual property right may be used instead. However, it is the user's responsibility to evaluate and verify the operation of any non-IBM product, program, or service.

IBM may have patents or pending patent applications covering subject matter described in this document. The furnishing of this document does not grant you any license to these patents. You can send license inquiries, in writing, to:

*IBM Director of Licensing*

*IBM Corporation*

*North Castle Drive*

*Armonk, NY 10504-1785*

*U.S.A.*

For license inquiries regarding double-byte character set (DBCS) information, contact the IBM Intellectual Property Department in your country or send inquiries, in writing, to:

*Intellectual Property Licensing*

*Legal and Intellectual Property Law*

*IBM Japan Ltd.*

*19-21, Nihonbashi-Hakozakicho, Chuo-ku*

*Tokyo 103-8510, Japan*

**The following paragraph does not apply to the United Kingdom or any other country where such provisions are inconsistent with local law:** INTERNATIONAL BUSINESS MACHINES CORPORATION PROVIDES THIS PUBLICATION "AS IS" WITHOUT WARRANTY OF ANY KIND, EITHER EXPRESS OR IMPLIED, INCLUDING, BUT NOT LIMITED TO, THE IMPLIED WARRANTIES OF NON-INFRINGEMENT, MERCHANTABILITY OR FITNESS FOR A PARTICULAR PURPOSE. Some states do not allow disclaimer of express or implied warranties in certain transactions, therefore, this statement may not apply to you.

This information could include technical inaccuracies or typographical errors. Changes are periodically made to the information herein; these changes will be incorporated in new editions of the publication. IBM may make improvements and/or changes in the product(s) and/or the program(s) described in this publication at any time without notice.

Any references in this information to non-IBM Web sites are provided for convenience only and do not in any manner serve as an endorsement of those Web sites. The materials at those Web sites are not part of the materials for this IBM product and use of those Web sites is at your own risk.

IBM may use or distribute any of the information you supply in any way it believes appropriate without incurring any obligation to you.

Licensees of this program who wish to have information about it for the purpose of enabling: (i) the exchange of information between independently created programs and other programs (including this one) and (ii) the mutual use of the information which has been exchanged, should contact:

*IBM Corporation*

*J46A/G4*

*555 Bailey Avenue*

*San Jose, CA 95141-1003*

*U.S.A.*

Such information may be available, subject to appropriate terms and conditions, including in some cases, payment of a fee.

The licensed program described in this document and all licensed material available for it are provided by IBM under terms of the IBM Customer Agreement, IBM International Program License Agreement or any equivalent agreement between us.

Any performance data contained herein was determined in a controlled environment. Therefore, the results obtained in other operating environments may vary significantly. Some measurements may have been made on development-level systems and there is no guarantee that these measurements will be the same on generally available systems. Furthermore, some measurements may have been estimated through extrapolation. Actual results may vary. Users of this document should verify the applicable data for their specific environment.

Information concerning non-IBM products was obtained from the suppliers of those products, their published announcements or other publicly available sources. IBM has not tested those products and cannot confirm the accuracy of performance, compatibility or any other claims related to non-IBM products. Questions on the capabilities of non-IBM products should be addressed to the suppliers of those products.

All statements regarding IBM's future direction or intent are subject to change or withdrawal without notice, and represent goals and objectives only.

All IBM prices shown are IBM's suggested retail prices, are current and are subject to change without notice. Dealer prices may vary.

This information is for planning purposes only. The information herein is subject to change before the products described become available.

This information contains examples of data and reports used in daily business operations. To illustrate them as completely as possible, the examples include the names of individuals, companies, brands, and products. All of these names are fictitious and any similarity to the names and addresses used by an actual business enterprise is entirely coincidental.

#### COPYRIGHT LICENSE:

This information contains sample application programs in source language, which illustrate programming techniques on various operating platforms. You may copy, modify, and distribute these sample programs in any form without payment to IBM, for the purposes of developing, using, marketing or distributing application programs conforming to the application programming interface for the operating platform for which the sample programs are written. These examples have not been thoroughly tested under all conditions. IBM, therefore, cannot guarantee or imply reliability, serviceability, or function of these programs. The sample programs are provided "AS IS", without warranty of any kind. IBM shall not be liable for any damages arising out of your use of the sample programs.

Each copy or any portion of these sample programs or any derivative work, must include a copyright notice as follows:

© IBM 2014. Portions of this code are derived from IBM Corp. Sample Programs. © Copyright IBM Corp. 2014.

If you are viewing this information softcopy, the photographs and color illustrations may not appear.

#### **Trademarks**

IBM, the IBM logo, and ibm.com<sup>®</sup> are trademarks or registered trademarks of International Business Machines Corp., registered in many jurisdictions worldwide. Other product and service names might be trademarks of IBM or other companies. A current list of IBM trademarks is available on the Web at ["Copyright and](http://www.ibm.com/legal/copytrade.shtml) [trademark information"](http://www.ibm.com/legal/copytrade.shtml) at [http://www.ibm.com/legal/copytrade.shtml.](http://www.ibm.com/legal/copytrade.shtml)

Adobe, the Adobe logo, PostScript, and the PostScript logo are either registered trademarks or trademarks of Adobe Systems Incorporated in the United States, and/or other countries.

IT Infrastructure Library is a registered trademark of the Central Computer and Telecommunications Agency which is now part of the Office of Government Commerce.

Intel, Intel logo, Intel Inside, Intel Inside logo, Intel Centrino, Intel Centrino logo, Celeron, Intel Xeon, Intel SpeedStep, Itanium, and Pentium are trademarks or registered trademarks of Intel Corporation or its subsidiaries in the United States and other countries.

Linux is a registered trademark of Linus Torvalds in the United States, other countries, or both.

Microsoft, Windows, Windows NT, and the Windows logo are trademarks of Microsoft Corporation in the United States, other countries, or both.

ITIL is a registered trademark, and a registered community trademark of the Office of Government Commerce, and is registered in the U.S. Patent and Trademark Office.

UNIX is a registered trademark of The Open Group in the United States and other countries.

Java<sup>™</sup> and all Java-based trademarks and logos are trademarks or registered trademarks of Oracle and/or its affiliates.

Cell Broadband Engine is a trademark of Sony Computer Entertainment, Inc. in the United States, other countries, or both and is used under license therefrom.

Linear Tape-Open, LTO, the LTO Logo, Ultrium and the Ultrium Logo are trademarks of HP, IBM Corp. and Quantum in the U.S. and other countries.

Connect Control Center®, Connect:Direct®, Connect:Enterprise®, Gentran®, Gentran®:Basic®, Gentran:Control®, Gentran:Director®, Gentran:Plus®, Gentran:Realtime®, Gentran:Server®, Gentran:Viewpoint®, Sterling Commerce™, Sterling Information Broker®, and Sterling Integrator® are trademarks or registered trademarks of Sterling Commerce®, Inc., an IBM Company.

Other company, product, and service names may be trademarks or service marks of others.

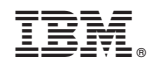

Printed in USA